## МІНІСТЕРСТВО ОСВІТИ І НАУКИ УКРАЇНИ ВОЛИНСЬКИЙ НАЦІОНАЛЬНИЙ УНІВЕРСИТЕТ ІМЕНІ ЛЕСІ УКРАЇНКИ Кафедра комп'ютерних наук та кібербезпеки

На правах рукопису

# Нагорний Назарій Валерійович **ПРОЄКТУВАННЯ ТА РОЗРОБКА ВЕБСАЙТУ РЕСТОРАНУ З ВИКОРИСТАННЯМ JAVASCRIPT-ТЕХНОЛОГІЙ**

Спеціальність: 122 Комп'ютерні науки Освітньо-професійна програма: Комп'ютерні науки та інформаційні технології Кваліфікаційна робота на здобуття освітнього ступеня «бакалавр»

> Науковий керівник: ГРИШАНОВИЧ ТЕТЯНА ОЛЕКСАНДРІВНА, кандидат фіз.-мат. наук, доцент кафедри комп'ютерних наук та кібербезпеки

РЕКОМЕНДОВАНО ДО ЗАХИСТУ Протокол №\_\_\_\_\_\_\_\_\_ засідання кафедри комп'ютерних наук та кібербезпеки від  $2024$  р. Завідувач кафедри

(\_\_\_\_\_\_\_\_\_\_) Гришанович Т. О.

ЛУЦЬК 2024

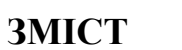

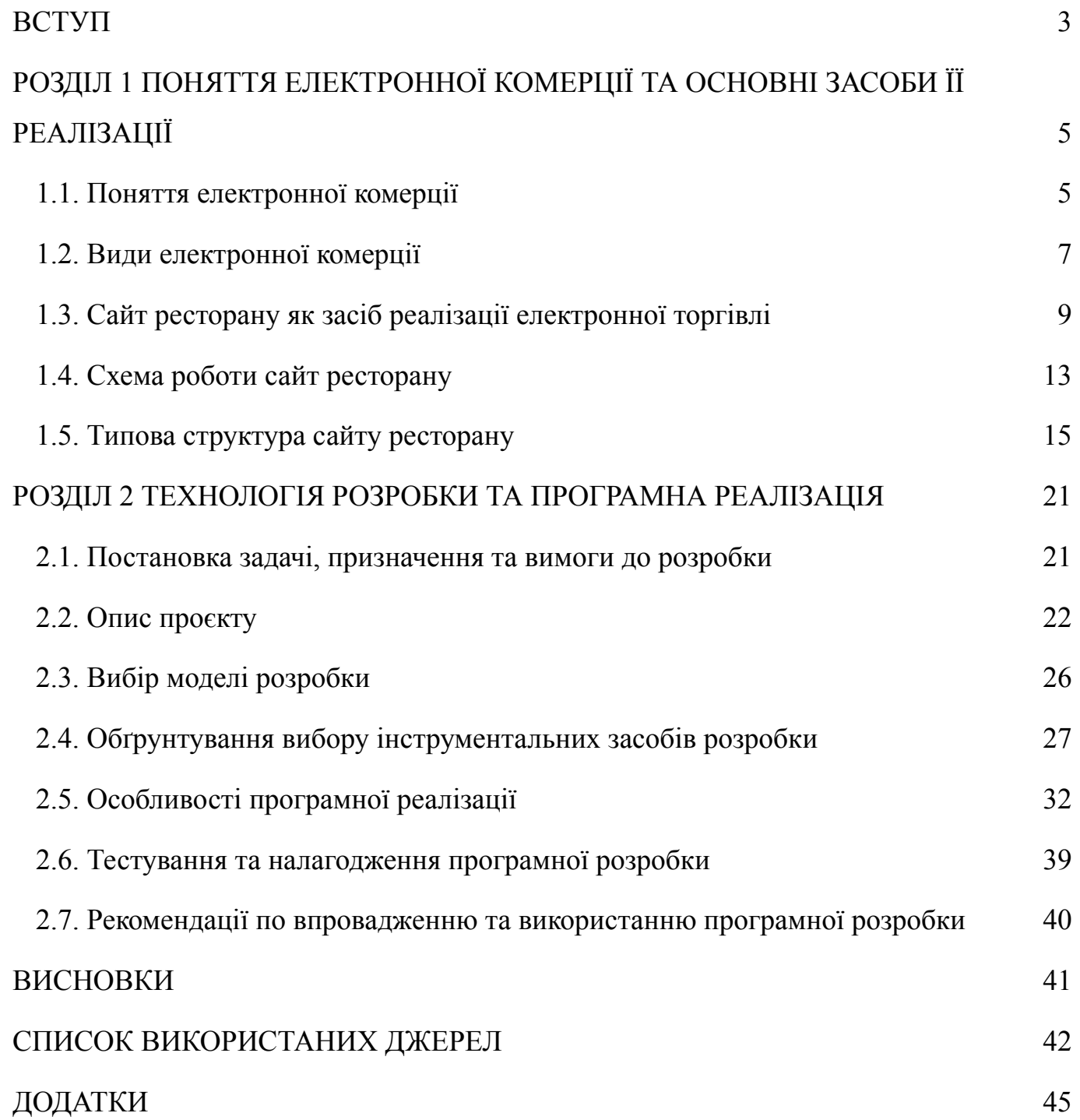

#### **ВСТУП**

<span id="page-2-0"></span>У сучасному світі важко уявити собі галузь діяльності людини, у якій не використовується інтернет. Вебресурси не тільки надають інформацію про товари і послуги, але й забезпечують зручність взаємодії з компаніями та установами. Інтернет став невід'ємною частиною бізнес-середовища, де вебсайти відіграють ключову роль у комунікації між підприємствами та їхніми клієнтами.

Власний вебсайт дозволяє підприємствам встановлювати безпосередній контакт зі своїми клієнтами через форми зворотного зв'язку, онлайн-чати або соціальні мережі. Це робить можливим надання персоналізованої підтримки, а також дозволяє відповідати на запитання клієнтів з мінімальною затримкою. Крім того, вебсайти надають платформу для здійснення маркетингових кампаній, аналізу поведінки користувачів та впровадження інноваційних рішень для поліпшення якості обслуговування.

Створення функціонального та привабливого вебсайту є ключовим аспектом у розвитку сучасного бізнесу. Високоякісний вебсайт підвищує довіру клієнтів, сприяє збільшенню обсягу продажів та покращує імідж компанії. Однією з технологій, яка значно полегшує цей процес, є бібліотека jQuery. Вона надає розробникам широкий спектр інструментів для створення інтерактивних і динамічних вебсайтів, роблячи процес розробки швидким та ефективним.

**Актуальність теми.** Використання бібліотеки jQuery для створення вебсайтів є популярним серед розробників завдяки її простоті та потужності. jQuery спрощує маніпуляцію з елементами DOM, обробку подій, анімацію та Ajax-запити, що дозволяє створювати багатофункціональні вебсайти з високим рівнем взаємодії. Особливо це актуально для малих і середніх підприємств, які прагнуть мати сучасний та функціональний сайт без значних фінансових витрат на розробку. Крім того, jQuery забезпечує кросбраузерну сумісність, що є важливим фактором у забезпеченні доступності вебсайту для широкої аудиторії.

**Метою** роботи є створення рішення для вебсайту ресторану з використанням бібліотеки jQuery, яке забезпечує інтерактивний та зручний інтерфейс для користувачів.

Для досягнення цієї мети необхідно виконати наступні завдання:

- описати поняття е-комерції;
- аналіз різних видів електронної комерції;
- проаналізувати різні вебсайти ресторанів як засоби реалізації електронної торгівлі;
- розробити схеми роботи сайту ресторану;
- визначити типову структуру сайту ресторану;
- описати проєкт сайту ресторану;
- вибрати модель розробки;
- вибір інструментальних засобів для розробки;
- описати особливості програмної реалізації;
- провести тестування програмної розробки;
- надати рекомендації по впровадженню та використанню продукту.

**Об'єкт дослідження** – принципи розробки та функціонування сайтів з використанням засобів мови програмування JavaScript.

**Предмет дослідження** – проєктування та розробка вебсайту за допомогою засобів мови програмування JavaScript.

Результати роботи були представлені на XVIIІ Міжнародній науково-практичній конференції студентів і аспірантів «Молода наука Волині: пріоритети та перспективи досліджень» 14-15 травня 2024 року.

### **РОЗДІЛ 1 ПОНЯТТЯ ЕЛЕКТРОННОЇ КОМЕРЦІЇ ТА ОСНОВНІ ЗАСОБИ ЇЇ РЕАЛІЗАЦІЇ**

### <span id="page-4-1"></span><span id="page-4-0"></span>**1.1. Поняття електронної комерції**

Електронна комерція (е-комерція) є важливою складовою сучасної економіки, яка здійснюється через Інтернет або інші електронні мережі. Вона включає в себе різноманітні форми купівлі-продажу товарів та послуг, взаємодію між бізнесами, споживачами та урядовими організаціями. Е-комерція дозволяє компаніям пропонувати свої товари та послуги на глобальному ринку, забезпечуючи при цьому зручність і доступність для споживачів. [1]

Електронна комерція почала розвиватися з появою систем електронного обміну даними (EDI), які дозволяли підприємствам обмінюватися комерційними документами в стандартизованому форматі. Проте, значний поштовх для розвитку е-комерції стався у 1990-х роках з поширенням Інтернету. З'явилися перші інтернет-магазини, такі як Amazon і eBay, які запропонували споживачам нові можливості для здійснення покупок. Відтоді е-комерція продовжує швидко розвиватися завдяки новим технологіям і зміні поведінки споживачів. [2]

Основними перевагами електронної комерції є її доступність 24/7, зниження витрат на ведення бізнесу, можливість охоплення глобальних ринків і поліпшення обслуговування клієнтів. Е-комерція також сприяє зниженню бар'єрів для входу на ринок нових компаній, що стимулює конкуренцію і інновації. Водночас, електронна комерція стикається з певними викликами, такими як забезпечення безпеки транзакцій, захист особистих даних користувачів, питання логістики і управління запасами. Загалом, електронна комерція є потужним інструментом для бізнесу і споживачів, що дозволяє здійснювати комерційні операції зручніше, швидше і ефективніше. Вона постійно еволюціонує, адаптуючись до нових технологій і потреб ринку.

Однією з ключових характеристик електронної комерції є її здатність інтегрувати і автоматизувати різні бізнес-процеси, що дозволяє підприємствам

значно підвищити ефективність своєї діяльності. Використання сучасних інформаційних технологій, таких як великі дані (Big Data), штучний інтелект (AI), машинне навчання (ML) та блокчейн, сприяє покращенню аналізу даних, персоналізації пропозицій для клієнтів, підвищенню безпеки та прозорості транзакцій.

Ще однією важливою складовою електронної комерції є мобільна комерція (m-комерція), яка дозволяє здійснювати покупки за допомогою мобільних пристроїв, таких як смартфони і планшети. Завдяки розвитку мобільних додатків і мобільних платіжних систем, користувачі отримують можливість здійснювати транзакції будь-де і будь-коли, що значно підвищує зручність і доступність електронної комерції.

Електронна комерція також має значний вплив на соціальні мережі, які стали важливим інструментом для просування товарів і послуг, а також для взаємодії з клієнтами. Платформи соціальних медіа, такі як Facebook, Instagram і Twitter, використовуються для створення маркетингових кампаній, збору відгуків і побудови бренду. [4]

Незважаючи на численні переваги, електронна комерція стикається з серйозними викликами, зокрема у сфері кібербезпеки. Захист даних користувачів, запобігання шахрайству, забезпечення конфіденційності інформації – всі ці питання потребують постійної уваги та вдосконалення технологій безпеки. Крім того, швидкий розвиток е-комерції вимагає адаптації законодавства і регулювання, щоб захистити права споживачів і забезпечити справедливі умови для бізнесу.

В цілому, електронна комерція є невід'ємною частиною сучасної економіки, яка продовжує трансформуватися під впливом нових технологій і змін у поведінці споживачів. Вона відкриває нові можливості для бізнесу, сприяє глобалізації ринку і покращує якість обслуговування клієнтів, роблячи процес комерційної взаємодії більш ефективним, зручним і доступним для всіх учасників.

### <span id="page-6-0"></span>**1.2. Види електронної комерції**

Електронна торгівля може бути розділена на кілька основних типів залежно від категорій осіб, які беруть участь у транзакціях.

B2B (Business-to-Business) – це комерційні операції між підприємствами. Такі транзакції часто включають великі обсяги закупівель і складні процедури обробки замовлень. B2B електронна комерція зазвичай орієнтована на забезпечення постійних поставок сировини, компонентів або послуг для виробництва і операційної діяльності компаній. Прикладом можуть бути платформи, які з'єднують виробників і постачальників з покупцями оптових партій товарів.

B2C (Business-to-Consumer) – це транзакції між підприємствами та кінцевими споживачами. Це один з найбільш поширених видів електронної комерції, який охоплює інтернет-магазини, де споживачі можуть купувати товари або послуги безпосередньо у продавця. B2C моделі зазвичай орієнтовані на масовий ринок, пропонуючи широкий асортимент продуктів і послуг з акцентом на зручність і простоту покупок.

C2C (Consumer-to-Consumer) – це операції між споживачами. Найпоширенішим прикладом є сайти аукціонів та оголошень типу eBay або OLX, де користувачі можуть продавати товари або послуг.

C2B (Consumer-to-Business) – це та модель, в якій споживачі продають продукти або послуги бізнесам. Наприклад, платформи для фрілансу, такі як Upwork або Freelancer, де споживачі можуть публіку.

G2C (Government-to-Citizen) – це транзакції між урядовими організаціями і громадянами. Ця модель включає надання державних послуг, таких як оплата податків, отримання довідок, подача заяв на субсидії або соціальні виплати через електронні платформи.

G2B (Government-to-Business) – це взаємодія між урядовими організаціями і підприємствами. Це може включати надання ліцензій, видачу дозволів, проведення тендерів і закупівель через електронні системи. Кожен з цих видів електронної комерції грає важливу роль у сучасній економіці для її поліпшення. [3]

Зазначені види електронної комерції взаємодіють один з одним, створюючи комплексну екосистему, яка охоплює різні аспекти економічної діяльності. Кожен з цих типів має свої унікальні характеристики та виклики, які потрібно враховувати для успішного функціонування.

Важливим аспектом електронної комерції є забезпечення безпеки транзакцій. Кібербезпека стає все більш критичною з поширенням цифрових платформ. Захист даних користувачів, запобігання шахрайству і забезпечення конфіденційності інформації потребують постійного вдосконалення технологій безпеки. Для цього використовуються такі інструменти, як шифрування даних, двофакторна автентифікація, а також системи виявлення та запобігання вторгненням.

Крім того, важливою складовою електронної комерції є управління логістикою і запасами. Ефективна логістика дозволяє знизити витрати на доставку, скоротити час доставки і забезпечити своєчасне виконання замовлень. Використання сучасних технологій, таких як інтернет речей (IoT) і штучний інтелект (AI), допомагає оптимізувати ланцюги постачання і покращити управління запасами.

Електронна комерція також сприяє розвитку інноваційних бізнес-моделей. Однією з таких моделей є підписка на товари і послуги (subscription-based model), яка дозволяє компаніям отримувати стабільний дохід, а споживачам – зручність і вигідні умови. Інша популярна модель – це економіка спільного використання (sharing economy), яка включає платформи для спільного використання ресурсів, таких як житло (Airbnb) або транспорт (Uber).

Розвиток мобільної комерції (m-commerce) також суттєво впливає на е-комерцію. Зростання кількості користувачів смартфонів і мобільних додатків сприяє збільшенню обсягів мобільних транзакцій. Мобільні платіжні системи, такі як Apple Pay і Google Wallet, забезпечують зручність і безпеку мобільних платежів, що стимулює подальший розвиток цього сегменту.

Впровадження штучного інтелекту (AI) і машинного навчання (ML) дозволяє компаніям покращувати обслуговування клієнтів за допомогою чат-ботів, персоналізованих рекомендацій і автоматизації процесів. Це підвищує рівень задоволеності клієнтів і сприяє зростанню продажів.

Загалом, електронна комерція є невід'ємною частиною сучасної економіки, яка постійно еволюціонує під впливом нових технологій і змін у поведінці споживачів. Вона відкриває нові можливості для бізнесу, сприяє глобалізації ринку і покращує якість обслуговування клієнтів, роблячи процес комерційної взаємодії більш ефективним, зручним і доступним для всіх учасників.

### <span id="page-8-0"></span>**1.3. Сайт ресторану як засіб реалізації електронної торгівлі**

Сайт ресторану є одним з найбільш поширених і важливих інструментів реалізації електронної торгівлі. Це вебсайт або платформа, яка дозволяє користувачам купувати товари та послуги онлайн, забезпечуючи зручний і швидкий спосіб здійснення покупок без необхідності фізично відвідувати ресторан.

Сайти ресторанів надають клієнтам доступ до широкого асортименту товарів, можливість порівняння цін, зручність замовлення.

Основні компоненти сайту ресторану включають каталог товарів, який містить докладний опис продуктів, їхні характеристики, фотографії та ціни. Кошик для покупок дозволяє користувачам додавати обрані товари та переглядати їх перед здійсненням покупки. Система обробки замовлень автоматизує процес прийому, підтвердження і виконання замовлень. Платіжний шлюз забезпечує безпечні транзакції, дозволяючи клієнтам оплачувати покупки за допомогою кредитних карток, електронних гаманців або інших методів.

Успішні ресторани також активно використовують інструменти цифрового маркетингу для залучення та утримання клієнтів. Це включає в себе SEO-оптимізацію для покращення видимості в пошукових системах, рекламні кампанії в соціальних мережах, електронну пошту для розсилок і спеціальні пропозиції. Деякі ресторани інтегрують системи управління запасами і логістикою, що дозволяє їм ефективніше керувати своїми ресурсами і забезпечувати своєчасну доставку товарів.

Однією з головних переваг сайту для ресторану є те, що вони доступні 24 години на добу, що дає клієнтам можливість робити замовлення у будь-який час, який їм підходить. Водночас, такі сайти стикаються з певними викликами. Безпека транзакцій і захист персональних даних клієнтів є ключовими аспектами, які потребують постійної уваги. Логістичні питання, пов'язані з доставкою товарів, можуть бути складними і вимагати значних ресурсів для забезпечення своєчасного обслуговування. Крім того, вони повинні постійно адаптуватися до змін на ринку і впроваджувати нові технології, щоб залишатися конкурентоспроможними.

Одним із ключових аспектів успішного функціонування сайту ресторану є постійне вдосконалення користувацького досвіду (UX). Це включає оптимізацію навігації на сайті, забезпечення швидкого завантаження сторінок і створення привабливого дизайну, що враховує естетичні вподобання цільової аудиторії. Важливу роль також відіграє адаптивний дизайн, який дозволяє сайту коректно відображатися на різних пристроях – від настільних комп'ютерів до смартфонів і планшетів.

Одним з сучасних трендів у сфері електронної торгівлі є впровадження технологій штучного інтелекту (ШІ) та машинного навчання. На сайті ресторану ШІ може використовуватися для персоналізації контенту та рекомендацій, що значно підвищує залучення користувачів і збільшує ймовірність повторних замовлень. Наприклад, система може рекомендувати страви на основі попередніх замовлень користувача або пропонувати спеціальні акції для постійних клієнтів.

Також важливим елементом є інтеграція з платформами відгуків та соціальними мережами. Відгуки клієнтів є потужним інструментом, що впливає на репутацію ресторану і допомагає залучити нових відвідувачів. Інтеграція з соціальними мережами дозволяє клієнтам легко ділитися своїм досвідом та рекомендаціями, що сприяє органічному зростанню аудиторії.

Багато ресторанів впроваджують програми лояльності, які дозволяють клієнтам накопичувати бали за кожне замовлення та обмінювати їх на знижки або безкоштовні страви. Така система не тільки стимулює повторні покупки, але й підвищує загальну задоволеність клієнтів.

Щоб забезпечити надійність та безпеку сайту ресторану, необхідно регулярно проводити аудит безпеки, впроваджувати найновіші протоколи захисту даних і використовувати сертифікати SSL для шифрування транзакцій. Сайт також повинен відповідати вимогам GDPR або інших нормативних актів щодо захисту даних, забезпечуючи конфіденційність особистої інформації клієнтів.

Сайт ресторану має ряд специфічних особливостей, які роблять його унікальним порівняно з іншими видами вебсайтів. Однією з головних особливостей є наявність онлайн-меню, яке дозволяє клієнтам ознайомитися з доступними стравами, їхніми інгредієнтами, розмірами порцій і цінами. Це не тільки зручно для клієнтів, але і допомагає ресторану прозоро показати свою пропозицію і уникнути непорозумінь щодо вартості або складу страв.

Сайт ресторану часто включає функцію бронювання столиків онлайн, що значно спрощує процес резервування для клієнтів. Це особливо актуально для популярних закладів, де необхідно заздалегідь бронювати місця. Онлайн-замовлення та доставка їжі також є важливою складовою сайту ресторану, дозволяючи клієнтам робити замовлення на виніс або з доставкою, що розширює клієнтську базу і збільшує обсяг продажів.

Відгуки та рейтинги на сайті ресторану допомагають клієнтам приймати рішення про відвідування або замовлення їжі. Вони створюють соціальний доказ якості обслуговування і їжі, що позитивно впливає на репутацію закладу. Однак, негативні відгуки також можуть мати значний вплив, тому важливо своєчасно реагувати на них і працювати над покращенням обслуговування.

Сайти ресторанів можуть мати і певні недоліки. Однією з основних проблем є складність у навігації, особливо якщо сайт має заплутану структуру або незручний інтерфейс. Низька швидкість завантаження сторінок може призвести до втрати клієнтів, оскільки сучасні користувачі очікують швидкого доступу до інформації. Обмежені можливості оновлення меню в реальному часі можуть викликати незручності, коли клієнти бачать на сайті страви, які вже недоступні.

Інша важлива функція – це поєднання системи онлайн-замовлень і доставки. Це надає можливість ресторану обслуговувати не тільки в залі, але й на винос або з доставкою. Ресторанні сайти також часто використовують фотогалереї і відеоматеріали для демонстрації інтер'єру закладу, процесу приготування їжі і спеціальних подій. Це створює атмосферу і допомагає залучити клієнтів. Однак, якість цих матеріалів повинна бути високою, щоб справити позитивне враження.

Загалом, сайт ресторану повинен бути функціональним, зручним і привабливим, забезпечуючи клієнтам легкий доступ до всієї необхідної інформації і можливостей. Він має стати інструментом для залучення нових клієнтів і підтримки лояльності постійних гостей.

Макет і дизайн сайту ресторану організовується за певним планом або схемою, яка враховує декілька важливих аспектів. Проста навігація по сайту є важливою для користувача, щоб потрібну інформацію було легко знайти. Доступ до основних розділів сайту повинен бути на головній сторінці. Для полегшення взаємодії користувача важливе логічне розміщення елементів інтерфейсу та використання зрозумілих іконок.

Із зростанням кількості користувачів, що відвідують сайти з інших пристроїв, окрім стаціонарних ПК, потрібно враховувати щоб вебсайт адаптувався під різні типи пристроїв – мобільні телефони, планшети, різні розширення та формати моніторів. Це допоможе правильно відобразити сайт та забезпечить коректне виконання його функцій.

Важливо використовувати якісні фото- та відеоматеріали. Це допоможе створити приємний образ ресторану, що збільшить привабливість вебсайту для нових та постійних відвідувачів.

Одним з найважливіших аспектів вебсайту є його функціональність. Всі необхідні та заплановані функції повинні працювати без перебоїв та бути зручними для користування.

Для легкого пошуку вебсайту він повинен бути SEO-оптимізованим, використовувати ключові слова, бути оптимізованим для швидкого завантаження сторінок, також відповідати стандартам різних пошукових систем.

Для покращення користувацького досвіду та зворотного зв'язку з клієнтами важливо додати інтерактивні елементи, такі як чат-боти, карти та можливість залишати відгуки на сайті.

Використання інструментів аналітики та відображення поведінки користувачів на сайті допоможе із визначенням які розділи є найпопулярніші, а з якими у користувачів виникають проблеми, які елементи мають бути покращені. Зворотний зв'язок грає велику роль у покращенні сайту.

#### **1.4 Схема роботи сайту ресторану**

Структура вебсайту ресторану (рисунок 1.1) охоплює кілька важливих етапів, усі з яких суттєво сприяють створенню задовільного досвіду для користувачів. Початковий етап передбачає прихід клієнта на сайт. Користувачі отримують доступ до сайту ресторану, шукаючи його в пошуковій системі або безпосередньо клацаючи посилання, яке веде до вивчення меню, бронювання або розміщення замовлення їжі.

На другому етапі клієнту пропонується повне відображення меню, включаючи доступні страви, акції та спеціальні пропозиції. Важливо надати чітку та детальну інформацію про кожну страву, яка супроводжується якісними фотографіями та текстом опису. Це дозволяє клієнтам приймати обґрунтовані рішення та підвищує їхню загальну задоволеність.

Під час третього етапу клієнти мають можливість забронювати столики або зробити замовлення їжі. Щоб зробити бронювання, клієнти можуть скористатися інтерактивною формою бронювання, де вони вводять бажану дату та час візиту, кількість осіб у групі та будь-які додаткові характеристики. Для замовлень їжі клієнти мають можливість додавати продукти у свій кошик і вказувати адресу доставки або вибрати опцію «винести».

Крім того, сайт ресторану повинен мати систему зворотного зв'язку, щоб клієнти могли залишати свої відгуки та пропозиції. Це допомагає ресторану постійно вдосконалюватися і враховувати побажання своїх гостей. Щоб забезпечити безперервне вдосконалення та врахування вподобань клієнтів, дуже важливо, щоб вебсайт ресторану містив систему зворотного зв'язку, за допомогою якої відвідувачі можуть надати свій цінний внесок і пропозиції.

Також варто передбачити, що система зворотного зв'язку дозволяє швидко реагувати на коментарі клієнтів, що покращує репутацію ресторану та підвищує рівень задоволеності клієнтів. Сучасні вебсайти ресторанів можуть включати інтеграцію з соціальними мережами, що дозволяє користувачам ділитися своїм досвідом і залучати нових клієнтів через платформу, яка є зручною для них.

Наступний етап – це оплата замовлення або підтвердження бронювання. Під час оплати замовлення їжі клієнти можуть вибирати з кількох методів оплати, таких як кредитні картки, онлайн-платежі або готівковий розрахунок під час доставки. Важливо забезпечити безпеку платіжних транзакцій, використовуючи шифрування даних і сертифіковані платіжні шлюзи. Після успішної оплати клієнт отримує підтвердження замовлення або бронювання на електронну пошту або через SMS.

Останній етап – це управління замовленнями та бронюваннями з боку ресторану. Адміністратори та персонал ресторану повинні мати доступ до зручної панелі керування, де вони можуть відстежувати всі замовлення, бронювання та зворотний зв'язок від клієнтів. Це дозволяє ефективно координувати роботу команди, забезпечувати своєчасну підготовку і доставку замовлень, а також управління розміщенням гостей в залі ресторану.

Для підвищення ефективності роботи сайту важливо проводити регулярний аналіз його продуктивності. Використання інструментів вебаналітики допомагає відстежувати відвідуваність сайту, конверсії, популярні сторінки та поведінку користувачів. На основі цих даних можна вносити необхідні зміни та покращення, щоб забезпечити максимальну зручність і задоволення клієнтів.

Не менш важливим є регулярне оновлення контенту сайту. Інформація про меню, акції, новини та події повинна бути актуальною та відповідати дійсності. Це створює довіру у клієнтів і стимулює їх регулярно відвідувати сайт для отримання останніх новин і пропозицій від ресторану.

Загалом, структура вебсайту ресторану повинна забезпечувати зручність користування, швидкий доступ до необхідної інформації, простоту в бронюванні

столиків і замовленні їжі, а також ефективний зворотний зв'язок з клієнтами. Добре спроектований сайт може суттєво підвищити рівень обслуговування, залучити нових клієнтів та зміцнити позиції ресторану на ринку.

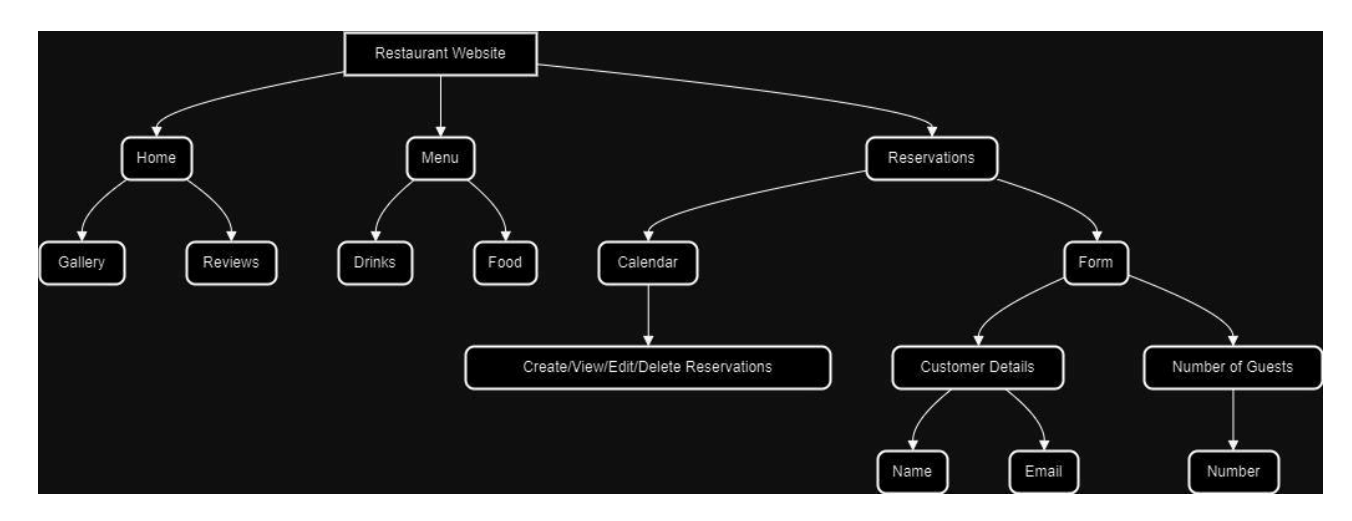

Рисунок 1.1. - Схема роботи сайту ресторану

### <span id="page-14-0"></span>**1.5. Типова структура сайту ресторану**

Вебсайт ресторану зазвичай має певний макет, який складається з кількох ключових розділів (рисунок 1.2), кожен з яких має певну мету та надає користувачам доступ до важливої інформації. Основна сторінка зазвичай містить стислий огляд ресторану, детальну інформацію про поточні акції та ексклюзивні пропозиції. Його мета – захопити відвідувачів із самого початку візуальною привабливістю та інформативністю.

У розділі «Меню» можна знайти вибір страв, які супроводжуються докладними описами та цінами. Тут відвідувачі можуть ознайомитися з різними варіантами, подивитись інгредієнти та технології приготування. Фотографії страв та опис значно допомагають в процесі прийняття рішень під час розміщення замовлення. Розділ «Про нас», надає інформацію про сам заклад, включаючи його історію, шеф-кухаря та команду, яка підтримує роботу ресторану.

У вкладці «Блог» можна переглянути написані статті, різні рецепти приготування незвичайних страв, ознайомитись з автором тексту та, при бажанні, подивитись прикріплене до статті відео. Блог також містить у собі велику кількість фотографій для полегшення сприйняття великої кількості текстової інформації.

Галерея містить фотографії страв, інтер'єрів ресторанів та подій. Це допомагає справити позитивне враження та спонукає клієнтів відвідати приміщення або зробити замовлення. Вкладка «Контакти» містить адресу ресторану, номер телефону та години роботи. Відгуки містять коментарі та оцінки клієнтів, що допомагає новим відвідувачам вирішити, чи варто відвідувати сайт. Важливо, щоб вебсайт ресторану був зручним, швидким та інтуїтивно зрозумілим, забезпечуючи позитивну взаємодію з клієнтами.

Важливим аспектом є інтеграція з соціальними мережами. Вебсайт ресторану повинен містити посилання на офіційні сторінки у Facebook, Instagram, Twitter та інших соціальних мережах. Завдяки цьому клієнти можуть легко ділитися своїми враженнями, фотографіями та думками про ресторан, а також стежити за новинами та акціями.

Ще одним важливим елементом є система лояльності для постійних клієнтів. Може включати програму накопичення балів, спеціальні пропозиції та знижки для зареєстрованих користувачів. Це спонукає клієнтів повертатися в ресторан і робити більше замовлень. Вебсайт ресторану також може мати розділ «Партнери», який містить логотипи та посилання на партнерські організації, постачальників продуктів або спонсорів заходів. Це додає додатковий авторитет і свідчить про те, що ресторан співпрацює з надійними партнерами.

Щоб забезпечити якісне обслуговування, важливо мати підтримку клієнтів на вашому сайті. Це може бути онлайн-чат, гаряча лінія або форма зворотного зв'язку, де клієнти можуть отримати відповіді на свої запитання або вирішити виниклу проблему.

Тому структура сайту ресторану має бути продуманою та орієнтованою на зручність користувача. Він повинен містити всі необхідні функції для забезпечення високої якості обслуговування клієнтів і підтримки позитивного іміджу ресторану.

Щоб забезпечити високий рівень задоволеності клієнтів і конкурентоспроможність на ринку, сайт ресторану має включати такі додаткові функції та розділи:

Загалом, структурований та функціональний сайт ресторану, який враховує потреби та очікування клієнтів, значно підвищує рівень обслуговування, сприяє залученню нових відвідувачів та підтримці лояльності постійних клієнтів. Інтеграція сучасних технологій, інтуїтивно зрозумілий інтерфейс та регулярне оновлення контенту є ключовими факторами успіху вебсайту ресторану.

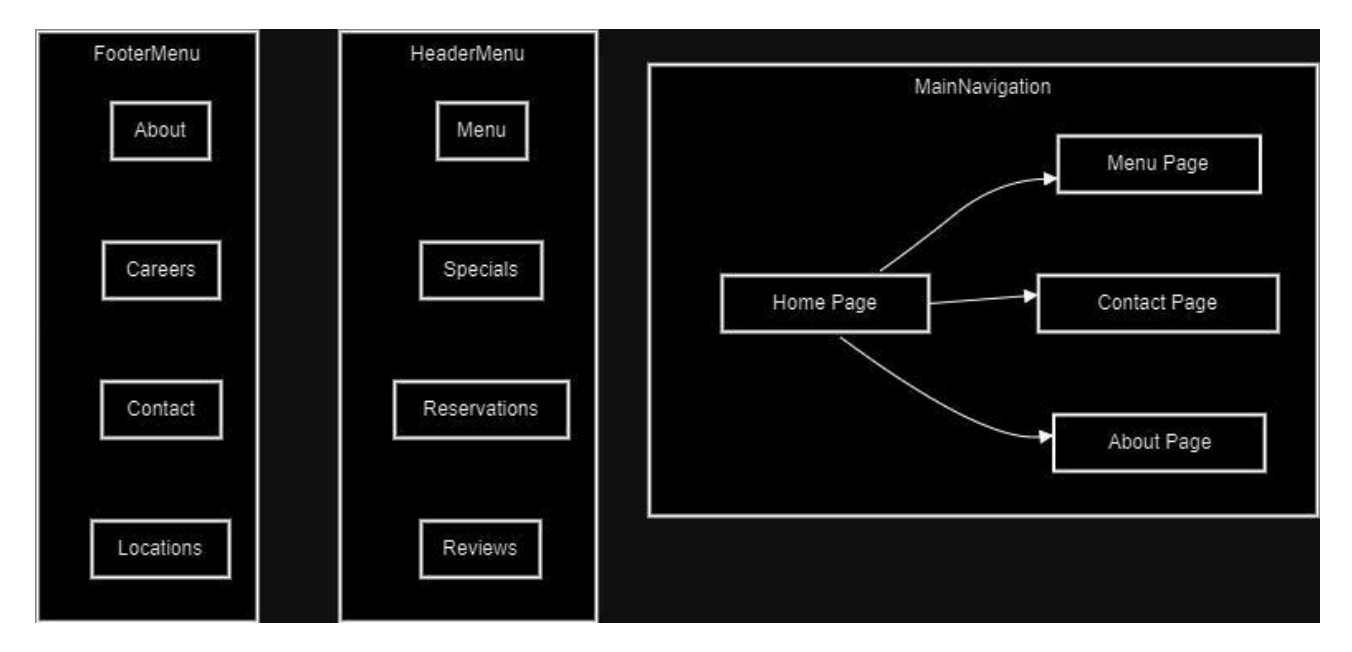

Рисунок 1.2. - Типова структура вебсайту ресторану

Приклади використання такої структури на різних вебсайтах ресторанів.

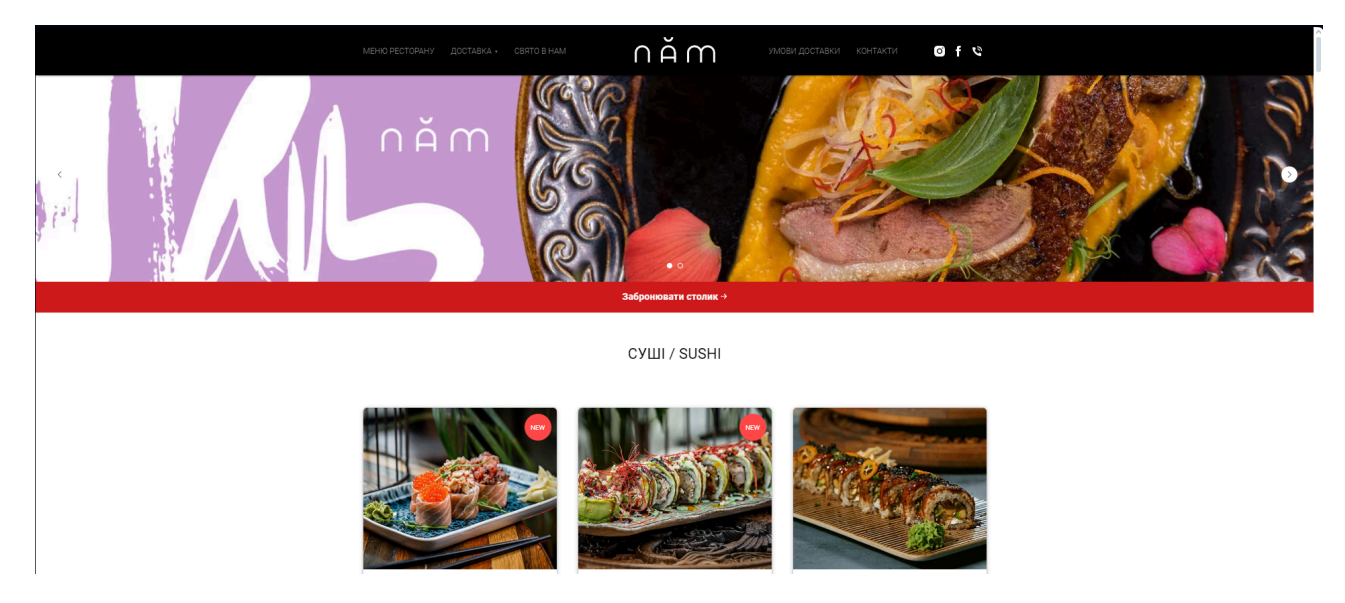

Рисунок 1.3. - Головна сторінка сайту ресторану «NAM»

Головна сторінка ресторану «NAM» є гарний прикладом використання типової структури для сайту ресторану. На головній сторінці розміщені різні акції та пропозиції.

Загалом на вебсайті розміщені всі необхідні основні розділи та сторінки, які потрібні відвідувачеві – «Меню», «Про нас», «Галерея», «Контакти», «Відгуки», Посилання на соціальні мережі, «Програма лояльності».

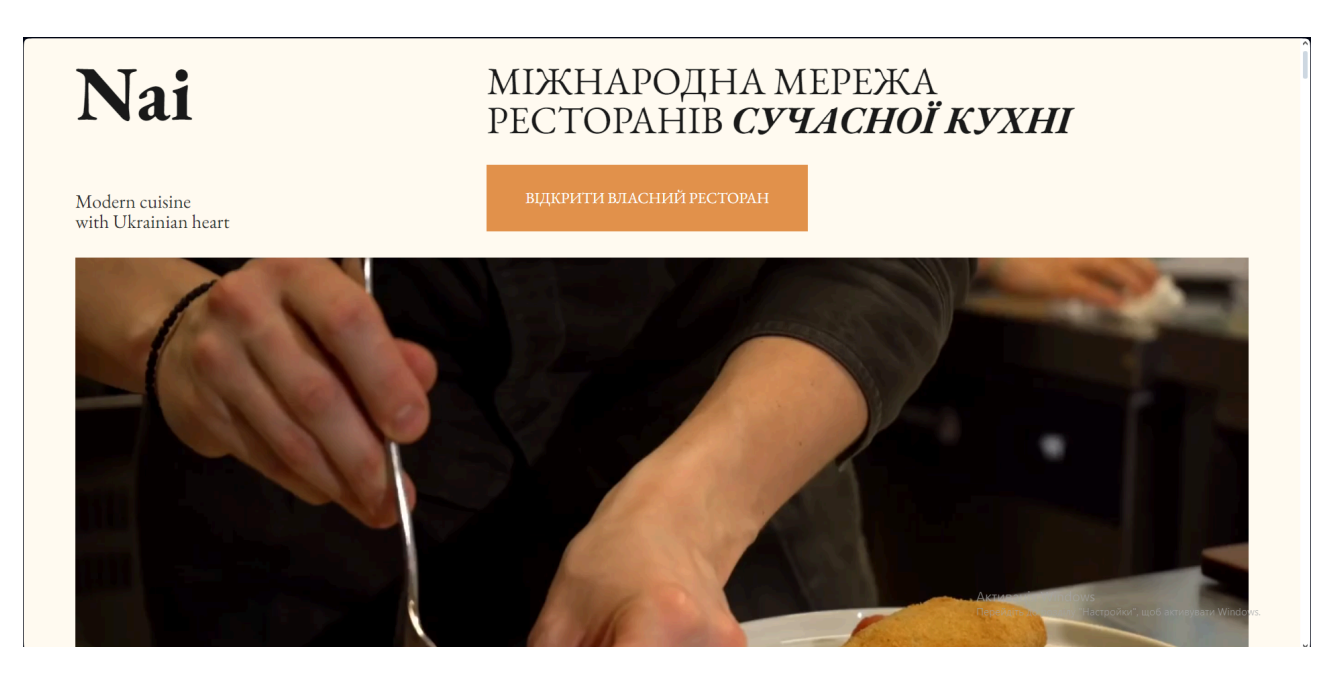

Рисунок 1.4. - Головна сторінка сайту ресторану «Nai»

Головна сторінка привертає увагу інформацією про поточні акції та спеціальні пропозиції, а також слайд-шоу з фотографіями страв та інтер'єру.

Розділ меню пропонує детальні описи страв з фотографіями та цінами, полегшуючи навігацію для користувачів. У розділі "Про нас" подана історія ресторану, інформація про шеф-кухаря та команду, що допомагає створити довіру до закладу. Блог містить статті про рецепти, кулінарні поради та новини ресторану, доповнені фотографіями та відео. Галерея включає фотографії страв, інтер'єру та подій, що допомагає клієнтам скласти враження про ресторан. Розділ "Контакти" містить адресу, номер телефону, години роботи та інтерактивну карту.

Відгуки клієнтів дозволяють новим відвідувачам дізнатися про якість обслуговування та їжі. Сайт також інтегрований з Facebook, Instagram та іншими соціальними мережами, що дозволяє клієнтам легко стежити за новинами ресторану. Програма лояльності, яка включає накопичення балів, знижки та спеціальні пропозиції для постійних клієнтів, стимулює клієнтів повертатися.

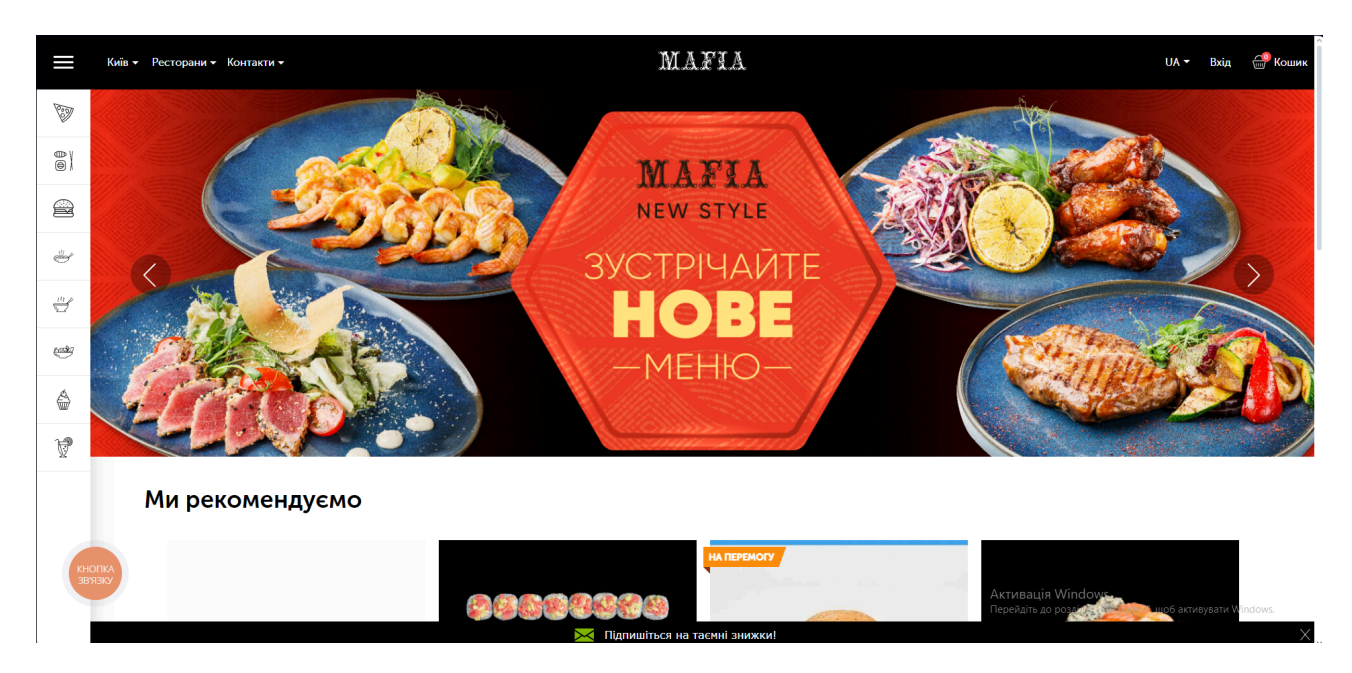

Рисунок 1.5. - Головна сторінка мережі ресторанів «MAFIA»

Вебсайт мережі ресторанів "Мафія" вирізняється стильним та сучасним дизайном. Головна сторінка привертає увагу інформацією про поточні акції та спеціальні пропозиції, а також слайд-шоу з фотографіями страв та інтер'єру.

Розділ меню пропонує детальні описи страв з фотографіями та цінами, полегшуючи навігацію для користувачів. У розділі "Про нас" подана історія мережі, інформація про шеф-кухарів та команду. Блог містить статті про рецепти, кулінарні поради та новини мережі ресторанів, доповнені фотографіями та відео. Галерея включає фотографії страв, інтер'єру та подій, що допомагає клієнтам скласти враження про ресторани.

Розділ "Контакти" містить адреси, номери телефонів, години роботи та інтерактивну карту. Відгуки клієнтів дозволяють новим відвідувачам дізнатися про якість обслуговування та їжі. Сайт також інтегрований з Facebook, Instagram та іншими соціальними мережами, що дозволяє клієнтам легко стежити за новинами мережі ресторанів.

# <span id="page-20-1"></span><span id="page-20-0"></span>**РОЗДІЛ 2 ТЕХНОЛОГІЯ РОЗРОБКИ ТА ПРОГРАМНА РЕАЛІЗАЦІЯ 2.1. Постановка задачі, призначення та вимоги до розробки**

Задача розробки вебсайту ресторану полягає в створенні функціональності та інфраструктури, які дозволять клієнтам зручно та ефективно взаємодіяти з рестораном через інтернет. Головною метою є створення зручного, надійного та привабливого середовища для користувачів, що спонукає їх замовляти страви онлайн.

Розробка вебсайту ресторану має на меті забезпечити електронний канал для замовлення страв, де клієнти можуть швидко знайти та обрати бажані позиції з меню. Це покращить ринок сбуту, доступність послуг для користувачів і своєю.

Основними вимогами до розробки є:

- розроблений вебсайт ресторану має мати широкий набір функцій, таких як поділ меню на категорії;

- інтерфейс сайту має бути зрозумілим і зручним для навігації, щоб клієнти могли легко переглядати меню на різних пристроях;

- система повинна мати механізми для зв'язку з клієнтами, які дозволяють вирішувати їх питання, вирішувати проблеми та надавати консультації;

сайт має взаємодіяти з базами даних для зберігання та обробки інформації про меню, замовлення та клієнтів;

- інтеграція з соціальними мережами;

мобільна сумісність, важливо щоб вебсайт ресторану був адаптований для мобільних пристроїв;

- Масштабування після запуску вебсайту. Розробка плану для подальшого розвитку і масштабування.

### <span id="page-21-0"></span>**2.2. Опис проєкту**

Моделювання системи за допомогою UML UML (Unified Modeling Language)  $\epsilon$ стандартизованою мовою для моделювання програмних систем. Вона надає засоби для візуалізації різних аспектів системи, таких як її структура, поведінка та взаємодія між компонентами. UML використовує графічні символи та правила для створення діаграм, що полегшує розуміння та комунікацію між проєктувальниками, розробниками та іншими учасниками проєкту. За допомогою UML можна створювати різноманітні типи діаграм, які описують різні аспекти системи. Наприклад, структурні діаграми, такі як діаграми класів, компонентів та пакетів, дозволяють моделювати структуру системи та взаємозв'язки між її компонентами. Поведінкові діаграми, такі як діаграми послідовностей та станів, використовуються для моделювання поведінки системи та потоку даних. Діаграми взаємодії, такі як діаграми прецедентів та комунікації, допомагають легко описати взаємодію між користувачами та системою. Для спрощення розуміння побудуємо діаграму бази даних (рисунок 2.1)

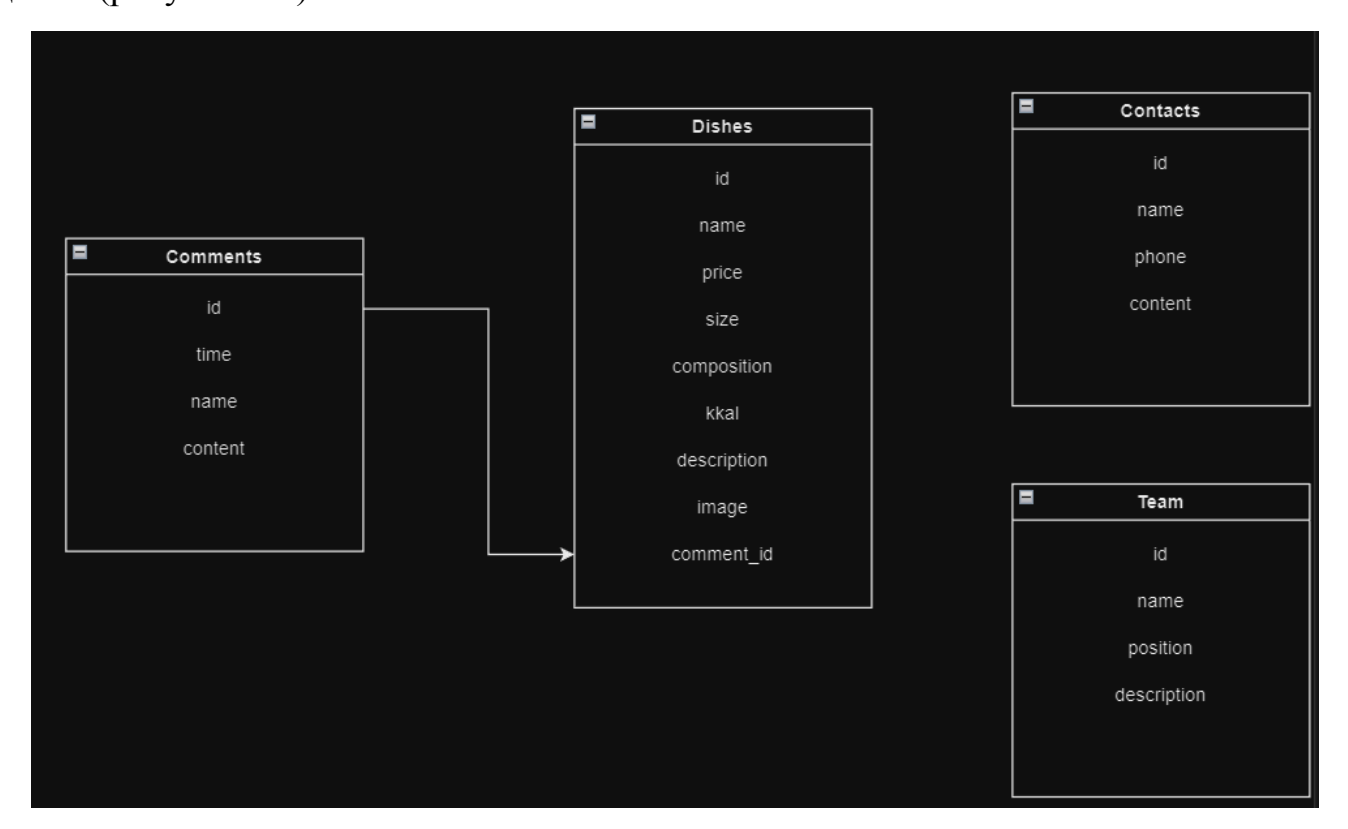

Рисунок 2.1 - Діаграма бази даних

Вона демонструє, як дані організовані, зберігаються та взаємодіють один з одним. Це спрощує аналіз, розробку та підтримку бази даних, дозволяючи краще розуміння її структури та функціональності.

Діаграми послідовностей для взаємодії користувача із вебсайтом та сервером (рисунок 2.2). Кожен користувач може залишити коментар до певного об'єкту на сайті. Коментарі зберігаються у базі даних, і користувачі можуть переглядати їх у реальному часі. Користувач взаємодіє з вебсайтом через jQuery, який надсилає запити до сервера для обробки та збереження коментарів у базі даних. Сервер підтверджує збереження коментарів та повертає відповідь, яку той використовує для оновлення інтерфейсу користувача. Звичайний користувач може переглядати предмети та коментарі до них, додавати свої коментарі.

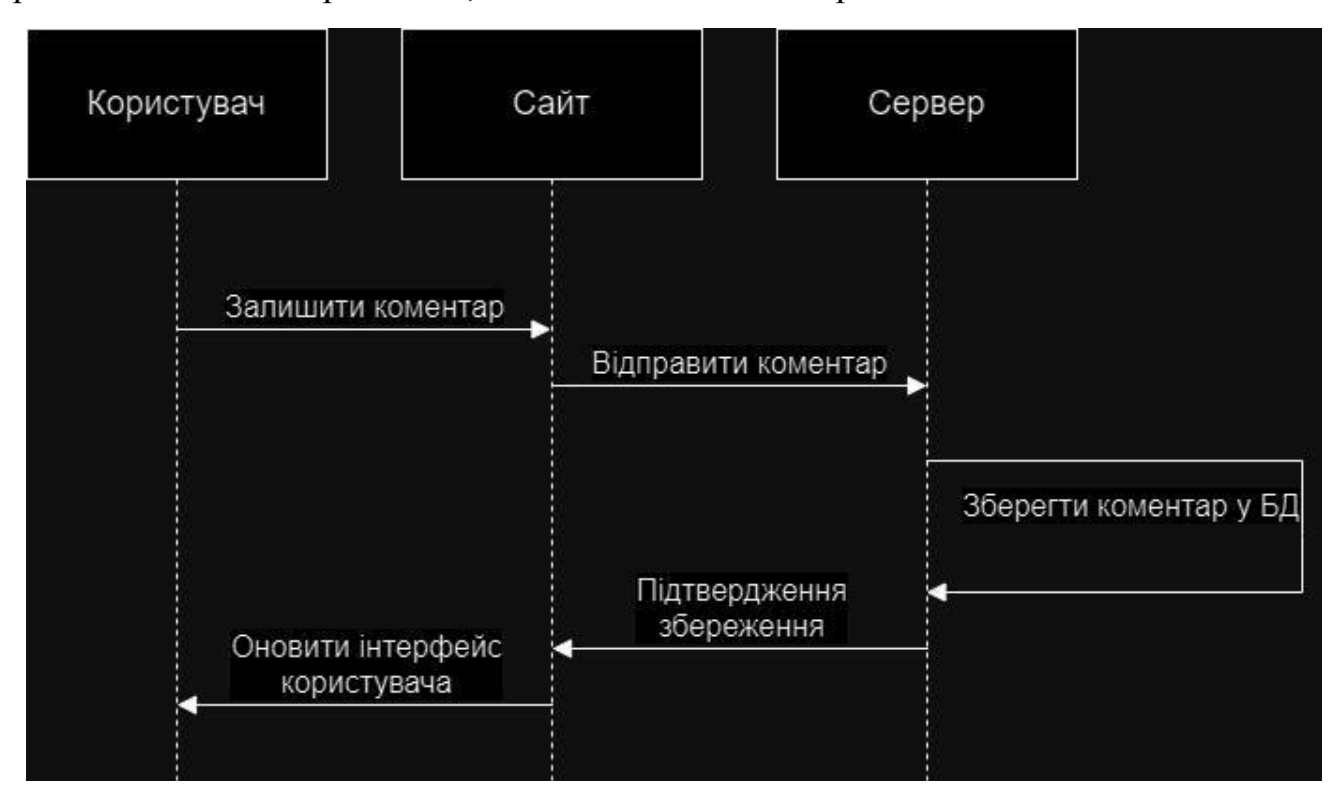

Рисунок 2.2 - Діаграма послідовностей взаємодії користувача із сайтом та сервером

Сайт – це сукупність вебсторінок, оформлених в одному стилі та об'єднаних спільною концепцією. Він складається з клієнтської та серверної частин, кожна з яких відповідає за різні аспекти його функціональності.

Розробка зовнішнього інтерфейсу зосереджена на графічних аспектах вебсайту чи програми, або на стороні клієнта чи користувача. Для реалізації фронтенд частини було вибрано мову JavaScript, а саме її бібліотеку jQuery.

Використання MySQL. MySQL – це система управління реляційними базами даних. Для реалізації вебсайту до серверу підключено базу даних MySQL.

# **Основні сторінки сайту:**

- Головна;
- Про нас;
- Меню:
- Закуски
- Основні страви
- Десерти
- Напої
- Команда
- Послуги
- Блог
- Галерея
- Контакти
- Політика конфіденційності

Структура проекту (рисунок 2.3):

# **Директорії:**

- css: Каталог для стилів CSS.
- fonts: Каталог для шрифтів.
- images: Каталог для зображень.
- js: Каталог для JavaScript файлів

# **HTML файли:**

- about.html: Сторінка "Про нас".
- menu.html: Сторінка з меню.
- privacy-policy.html: Сторінка з політикою конфіденційності.
- services.html: Сторінка з описом послуг.

- video-post.html: Сторінка блогу з відео.

# **PHP файли:**

- contacts.php: Сторінка з контактами.
- core.php: Файл підключення бази даних до проекту.
- desserts.php: Сторінка з десертами.
- drinks.php: Сторінка з напоями.
- index.php: Головна сторінка проекту.
- main-courses.php: Сторінка з основними стравами.
- our-team.php: Сторінка команди.
- single-product.php: Сторінка одного продукту.
- starters.php: Сторінка з закусками.
- team-member-profile.php: Сторінка з профілем члена команди.

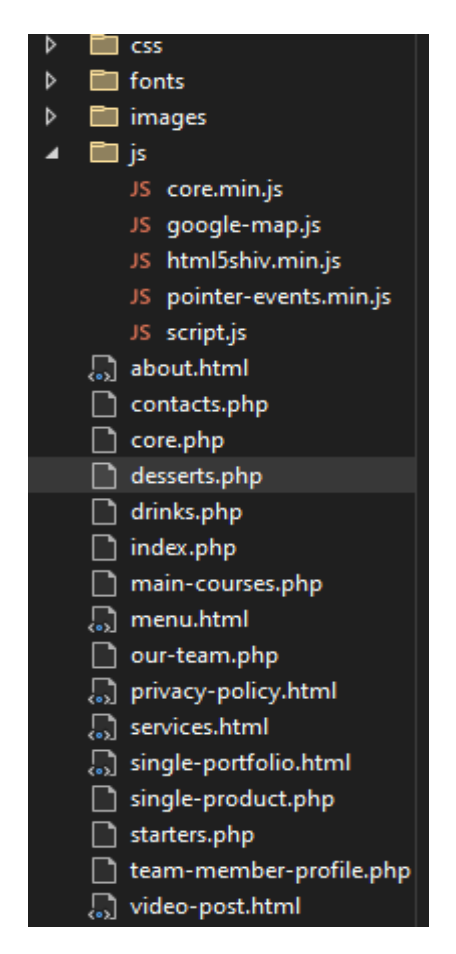

Рисунок 2.3. - Структура проекту

### <span id="page-25-0"></span>**2.3. Вибір моделі розробки**

Вибір моделі розробки програмного забезпечення залежить від різних чинників, включаючи розмір та складність проекту, доступні ресурси, обмеження термінів та вимоги замовника. У нашому випадку найбільше підходить ітераційна модель розробки, оскільки при кожній ітерації ми зможемо додавати нові можливості до нашого проекту. Ітеративна модель розробки є гнучкою інкрементальною моделлю, в якій процес розробки поділяється на ітерації або повторювані цикли.

Кожна ітерація включає в себе фази вимог, проєктування, реалізації та тестування, проте в кожній ітерації розробка фокусується на обмеженому наборі функціональності. Після завершення кожної ітерації отриманий результат може бути переглянутий та оцінений замовником або користувачем. Це дає можливість вносити зміни, коригувати вимоги або вдосконалювати функціонал на ранніх етапах розробки. Таким чином, проект поступово розвивається і вдосконалюється з кожною ітерацією. Ця модель підходить для проектів, у яких вимоги можуть бути змінними або не повністю визначеними з самого початку.

Ця модель дозволяє отримувати швидкі функціональні результати і забезпечує взаємодію замовника з розробниками на ранніх етапах проекту. Проте, ітеративна модель може вимагати більшого контролю над керуванням проектом і виконанням дедлайнів через часті зміни та ітерації.

1) Збір початкових вимог. Визначення основних вимог – структура сторінок, навігація та функціонал.

2) Проєктування загальної структури сайту – головна сторінка, меню, підсторінки.

3) Розробка структури HTML/CSS. Створення основних HTML, PHP файлів та застосування CSS cтилів.

4) Додавання базових JavaScript скриптів для елементів сайту.

5) Тестування та перевірка створеного функціоналу.

### <span id="page-26-0"></span>**2.4. Обґрунтування вибору інструментальних засобів розробки**

Для розробки вебсайту ресторану були обрані наступні інструментальні засоби та технології, які забезпечують ефективність, масштабованість та високу продуктивність проекту. В якості мови програмування для серверної частини проекту обрано PHP 7.4. PHP є стабільною та популярною мовою програмування для веброзробки. Версія 7.4 пропонує покращену швидкодію та підтримку сучасних функцій, що дозволяє створювати високопродуктивні вебдодатки.

Серверна частина буде працювати на вебсервері Apache 2.4, який забезпечує надійність та гнучкість конфігурації. Apache підтримує різноманітні модулі, що дозволяє налаштовувати сервер під конкретні потреби проекту.

Для створення адаптивних та сучасних вебінтерфейсів був обраний фреймворк Bootstrap. Він надає зручні компоненти для швидкої розробки адаптивних вебсторінок, забезпечуючи при цьому кросбраузерну сумісність. Використання HTML5 дозволяє створювати структуровані вебсторінки з підтримкою нових можливостей, таких як мультимедіа та семантичні елементи.

JavaScript використовується для динамічної взаємодії з користувачем, обробки подій та інтеграції з серверною частиною. Особливо корисною є бібліотека jQuery, яка спрощує обробку подій, анімації та роботу з AJAX-запитами, що підвищує ефективність розробки.

jQuery є популярною бібліотекою JavaScript, що спрощує маніпуляції з HTML-документами, обробку подій, створення анімацій та взаємодію з сервером. Вона надає засоби для спрощення створення динамічних та інтерактивних вебсайтів. jQuery використовує простий синтаксис, що дозволяє розробникам створювати складні функціональні можливості з меншою кількістю коду. За допомогою jQuery можна легко обробляти події, анімації та взаємодію з сервером, що дозволяє створювати більш інтерактивні та зручні для користувачів вебсайти.

Переваги роботи з jQuery:

Простота використання. Основний принцип jQuery – це спрощений синтаксис для взаємодії з елементами HTML та CSS. Вона дозволяє виконувати складні маніпуляції з DOM (Document Object Model) за допомогою коротких та зрозумілих ланцюжків методів.

Маніпуляція з DOM. jQuery робить роботу з DOM простішою шляхом забезпечення методів для зміни структури сторінки, стилів елементів, додавання чи видалення елементів і так далі. Наприклад, зміна тексту або HTML-вмісту елемента, видалення чи додавання класів, обробка подій кліків чи наведення курсора миші.

Обробка подій. jQuery пропонує простий спосіб для обробки подій, таких як клік, подвійний клік, наведення курсора, введення тексту тощо. Завдяки методам типу .on() або .click() розробники можуть легко додавати реакції на події і взаємодію користувача з вебсторінкою.

Анімації. jQuery має вбудовані функції для створення анімацій, таких як зміна розміру, прозорості, позиції елементів, фейдінг та інші. Це дозволяє створювати динамічні та привабливі ефекти на вебсайтах без необхідності написання складних CSS анімацій або використання більш тяжких бібліотек.

AJAX взаємодія. jQuery робить AJAX-взаємодію (асинхронний обмін даними з сервером) простою та ефективною. Вона надає методи для відправки HTTP-запитів на сервер, отримання та обробки відповідей, що робить розробку вебдодатків, що взаємодіють з сервером, швидкою та зручною.

Плагіни та розширення: jQuery має велику спільноту розробників, яка створює різноманітні плагіни та розширення для вирішення різних задач, таких як галереї, слайдери, форми валідації, взаємодія з картою тощо. Це дозволяє використовувати готові рішення без необхідності писати все з нуля.

В якості бази даних використовується MySQL. MySQL є популярною системою управління базами даних, яка забезпечує високу продуктивність, надійність та масштабованість. Вона підтримує транзакції, що забезпечує цілісність та надійність даних. Крім того, MySQL забезпечує механізми резервного копіювання та відновлення даних, що дозволяє захищати інформацію від втрат.

MySQL є однією з найбільш розповсюджених систем управління базами даних, яка отримала визнання завдяки своїй ефективності, надійності та широкій

функціональності. Вона активно використовується в різноманітних галузях, від невеликих вебсайтів до великих корпоративних систем.

MySQL забезпечує високу продуктивність за рахунок ефективної роботи з індексами, оптимізованих алгоритмів обробки запитів та використання кешування. Це дозволяє зменшити час відповіді системи та збільшити кількість транзакцій, які можна обробити за одиницю часу. Завдяки підтримці різних типів індексів, включаючи B-Tree, Hash та Full-Text, MySQL дозволяє ефективно обробляти різні види запитів.

Надійність MySQL забезпечується завдяки підтримці транзакцій та відповідності вимогам ACID, що гарантує цілісність і узгодженість даних. Механізми реплікації дозволяють створювати резервні копії даних у режимі реального часу, що забезпечує їх доступність навіть у випадку збоїв. Кластеризація та підтримка високої доступності дозволяють побудувати надійні та відмовостійкі системи.

Масштабованість MySQL дозволяє обробляти як невеликі проекти, так і великі корпоративні системи з високим навантаженням. Горизонтальне масштабування досягається за рахунок реплікації та шардінгу, що дозволяє розподілити навантаження між кількома серверами. Вертикальне масштабування передбачає збільшення ресурсів одного сервера для обробки більшого обсягу даних та збільшення продуктивності.

Резервне копіювання та відновлення даних є важливою складовою забезпечення безпеки та цілісності інформації. MySQL надає різні інструменти для створення резервних копій, включаючи mysqldump, mysqlhotcopy та xtrabackup. Ці інструменти дозволяють виконувати як повне, так і інкрементальне резервне копіювання, а також створювати знімки стану бази даних у певний момент часу.

MySQL підтримує різні механізми безпеки, включаючи аутентифікацію користувачів, контроль доступу на рівні бази даних, таблиць та рядків, а також шифрування даних як під час зберігання, так і при передачі. Це забезпечує захист від несанкціонованого доступу та забезпечує конфіденційність даних.

Система MySQL інтегрується з багатьма мовами програмування та платформами, такими як PHP, Java, Python, .NET, та іншими, що робить її універсальною для різних проектів. Крім того, MySQL підтримує популярні фреймворки та платформи, такі як WordPress, Drupal, Joomla!, що робить її ідеальним вибором для веброзробки.

Спільнота розробників та користувачів MySQL є дуже активною, що забезпечує швидке вирішення проблем, регулярні оновлення та вдосконалення системи. Велика кількість документації, посібників та навчальних матеріалів дозволяє швидко освоїти роботу з MySQL та використовувати її потенціал на повну.

Загалом, використання MySQL дозволяє забезпечити високу якість розробки, надійність та ефективність роботи вебсайтів та додатків, що робить її незамінним інструментом для багатьох розробників та підприємств.

Bootstrap є сучасною версією відомого фреймворку для розробки вебінтерфейсів. Він пропонує розширений набір інструментів і компонентів для швидкої і зручної розробки вебсторінок. Його основні переваги включають адаптивність, що дозволяє ефективно працювати на різних пристроях, а також високу кроссбраузерність і підтримку сучасних технологій веброзробки. Фреймворк використовує гнучку систему сітки, що спрощує розташування і організацію контенту на сторінці, а також набір готових стилів і компонентів для створення кнопок, форм, каруселей, модальних вікон, навігаційних панелей та багато іншого.

Bootstrap також має вдосконалений інструментарій для розробки адаптивних вебінтерфейсів, що включає в себе нові можливості для підтримки темної теми, покращену роботу зі сховищем браузера та інтеграцію з популярними фреймворками JavaScript, такими як React та Vue.js. Bootstrap забезпечує зручність і простоту використання, що дозволяє розробникам швидко створювати сучасні та ефективні вебінтерфейси без значних зусиль.

Bootstrap 5.3 пропонує нові можливості і покращення порівняно з попередніми версіями. Він включає оновлену систему сітки, що дозволяє ефективно організовувати вміст на сторінці в залежності від розміру екрану. Кожен компонент, як кнопки, форми, каруселі, модальні вікна та навігаційні панелі, має покращений дизайн і функціональність.

Однією з ключових особливостей є підтримка адаптивного дизайну, який належним чином відображаються на різних пристроях, включаючи мобільні телефони, планшети і настільні комп'ютери.

Також підтримка нових можливостей HTML5 і CSS3, що включає семантичні теги і покращені стилі для більшої доступності і оптимізації.

В роботі були використані наступні інструментальні засоби:

Navbar – елемент вебсайту, який дозволяє користувачам швидко переміщатися між різними сторінками і розділами сайту. Він зазвичай містить логотип компанії чи бренду, основні навігаційні елементи (посилання на головну сторінку, меню, акції, контакти тощо), а також елементи управління, наприклад, кнопки для реєстрації або входу в обліковий запис користувача. Navbar може бути статичним або адаптивним, залежно від потреб вебсайту і розміру екрану користувача.

Відеоплеєр на вебсайті використовується для відтворення відео контенту безпосередньо на сторінці. Він дозволяє показувати відео-огляди ресторану, кулінарні шоу, відео-історії або інші медіа-ресурси, які можуть бути цікавими для відвідувачів. Сучасні відеоплеєри підтримують різні формати відео, можуть мати вбудовані налаштування для відтворення у повноекранному режимі.

Swiper Slider – це інструмент для створення слайдерів на вебсайті, які дозволяють відображати вміст у вигляді змінюваних слайдів. Це може бути використано для презентації фотографій страв, атмосфери ресторану, новинок у меню, відгуків клієнтів або спеціальних пропозицій. Swiper Slider підтримує кастомізацію стилів, налаштування швидкості переключення слайдів і додаткових ефектів анімації.

Scrollbar або полоса прокрутки є елементом інтерфейсу, який з'являється, коли вміст сторінки або блоку не поміщається на екрані повністю. Він дозволяє користувачам прокручувати вміст вгору для перегляду додаткової інформації. Кастомізовані скролбари можуть мати сучасний дизайн і відповідати загальному стилю вебсайту.

phpMyAdmin є вебінтерфейсом для управління системою керування базами даних MySQL. Він надає користувачам можливість адмініструвати бази даних через веббраузер, включаючи створення, видалення та редагування таблиць, виконання SQL-запитів, керування користувачами і надання прав доступу. phpMyAdmin є інструментом для адміністраторів баз даних, який спрощує управління і підтримку баз даних на вебсайті.

### <span id="page-31-0"></span>**2.5. Особливості програмної реалізації**

Процес реалізації додавання коментарів для сторінки зі стравою, відображення товарів в меню та форма зворотного зв'язку реалізовані за допомогою взіємодії з базами даних.

Підключення бази даних та опис всіх необхідних методів для роботи з нею описуються у файлі core.php (рис.  $2.4 - 2.5$ ).

```
<?php
class Database {
   private $host = 'localhost';
   private $db_name = 'resto';
   private $username = 'root';
   private $password = 'root';
   private $conn;
   public function connect() {
       $this->conn = null:
       try {
           $this->conn = new PDO("mysql:host=$this->host;dbname=$this->db_name", $this->username, $this->password);
           $this->conn->setAttribute(PDO::ATTR_ERRMODE, PDO::ERRMODE_EXCEPTION);
        } catch(PDOException $e) {
           echo 'Помилка з\'єднання: ' . $e->getMessage();
        Ŧ
        return $this->conn;
```
Рисунок 2.4. - Підключення бази даних

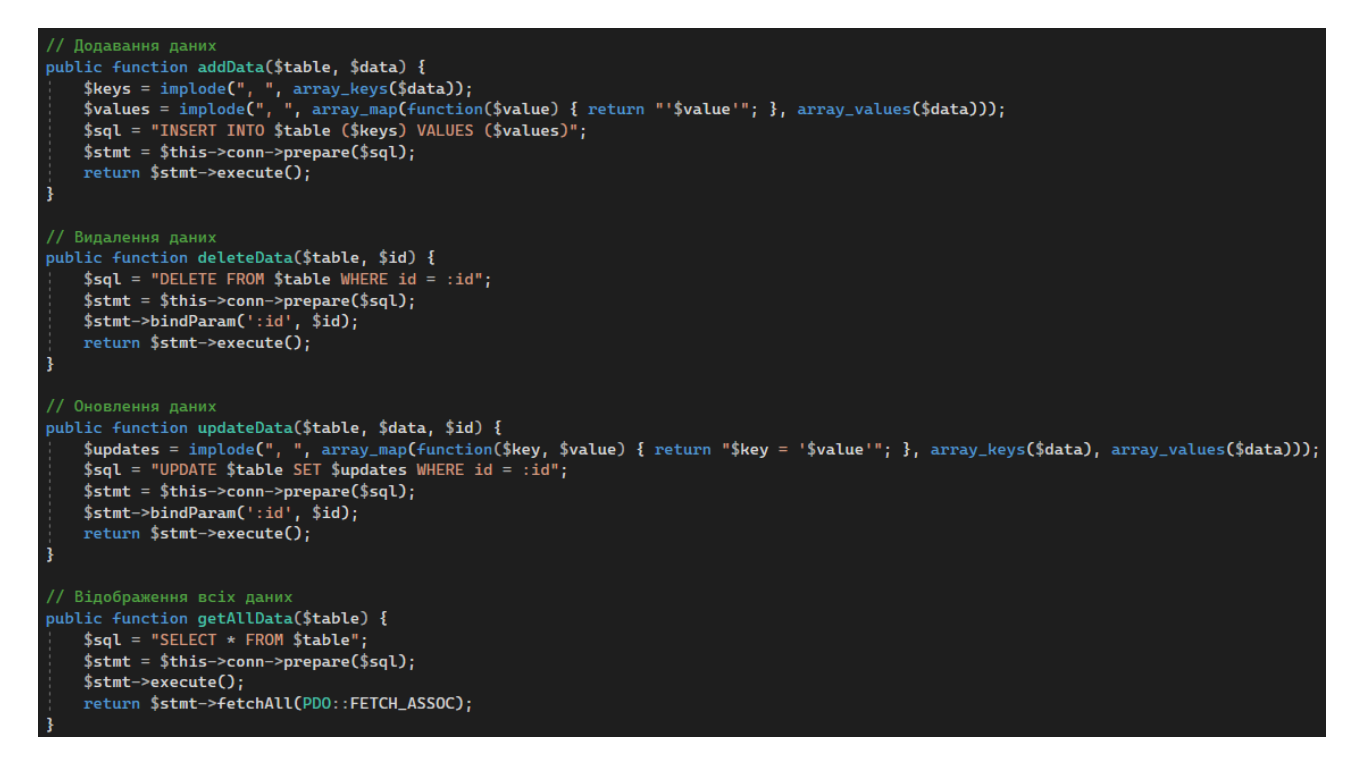

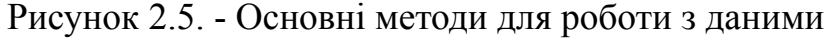

Після отримання існуючих даних з бази вони відображаються як окремі позиції в меню (рисунок 2.5)

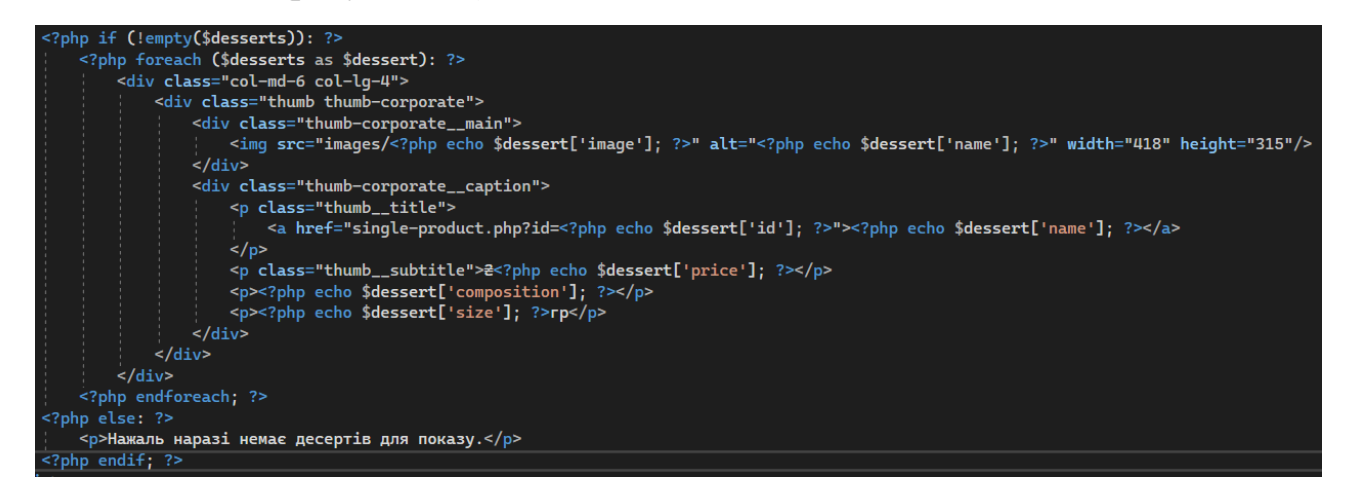

Рисунок 2.5. - Реалізація відображення страв в меню

Для зворотного зв'язку користувач може заповнити форму на сторінці «Контакти» (рисунок 2.6). Після відправки форми всі дані зберігаються в базу даних для подальшої роботи.

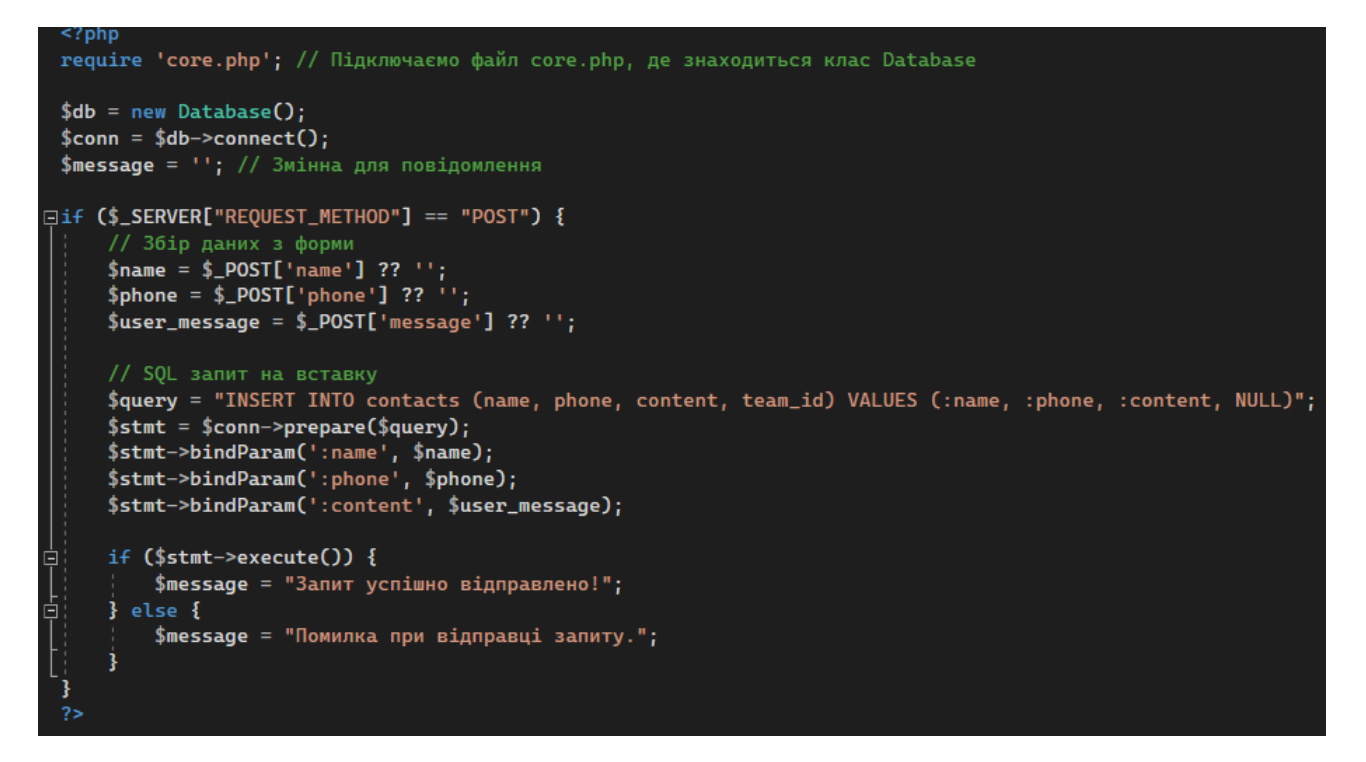

Рисунок 2.6. - Реалізація форми для зворотного зв'язку

Користувач може залишати коментарі під кожною стравою, заповнивши форму для посту коментаря (рис. 2.7)

```
require 'core.php';
 $db = new Database();$conn = $db->connect();<br>$message = ''; // Змінна для повідомлення
  // Отримання dish_id з URL
 $dish_id = $_GET['id'] ?? null;
 // Якщо ID все ще відсутній, перенаправити на головну сторінку
□if (!$dish_id) {
  header('Location: index.php');
\begin{array}{c} \bigg| \begin{array}{c} \text{header}(\cdot) \\ \text{exit}(\cdot) \\ \text{3} \end{array} \end{array}// Отримання даних про страву за ID
 $dish = $db->getDataById('dishes', $dish_id);
  // Отримання коментарів для поточного dish_id
 $query = "SELECT * FROM comments WHERE dish_id = :dish_id ORDER BY time DESC";
 $stmt = $conn->prepare($query);
 $stmt->bindParam(':dish_id', $dish_id);
 \frac{1}{2}stmt->execute();
 $comments = $stmt->fetchAll(PDO::FETCH_ASSOC);
 // Обробка форми
Eif ($_SERVER["REQUEST_METHOD"] == "POST" && isset($_POST['name']) && isset($_POST['message']) && $dish_id) {
       // Збір даних з форми
       $name = $_POST['name'] ?? 'Гість'; // Якщо ім'я не введено, використовувати 'Гість'
      $user_message = $_POST['message'] ?? '';<br>$time = date('Y-m-d H:i:s'); // Поточний час
       // SQL запит на вставку
       $query = "INSERT INTO comments (time, name, content, dish_id) VALUES (:time, :name, :content, :dish_id)";
       $stmt = $conn-> prepare($query);$sum: - $comm->prepare($query),<br>$stmt->bindParam(':time', $time);<br>$stmt->bindParam(':name', $name);<br>$stmt->bindParam(':content', $user_message);<br>$stmt->bindParam(':dish_id', $dish_id);
       if ($stmt->execute()) {
            $message = "Коментар успішно залишено!";
```
Рисунок 2.7. - Реалізація форми для коментарів

# Залиште відгук

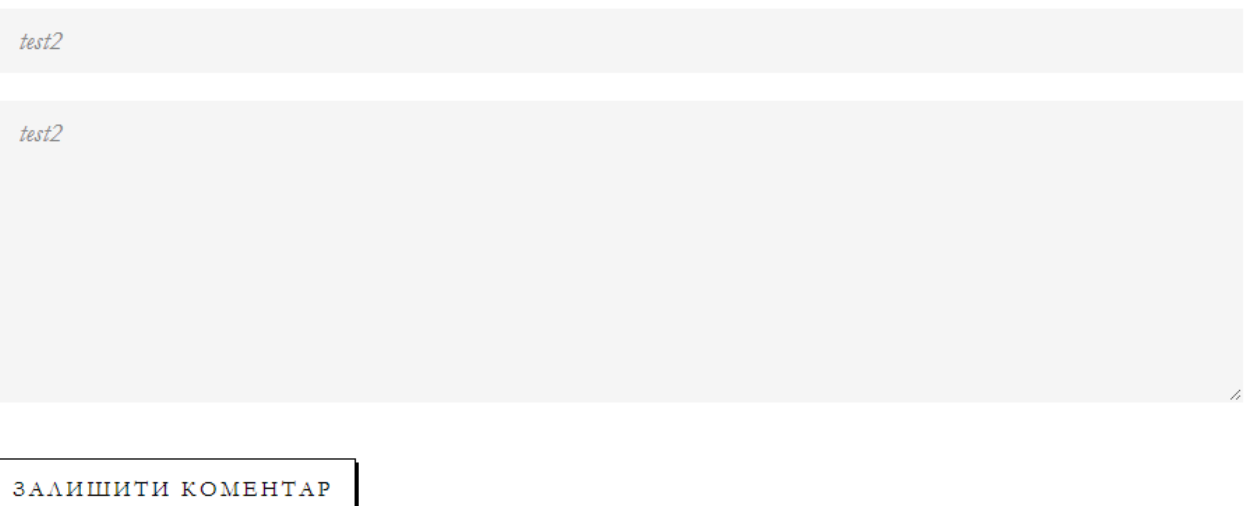

# Коментарі

test1 07.06.2024 04:29

test1

test 07.06.2024 04:29

test

Рисунок 2.8. - Форма коментарів та відображення на сайті

# Зворотній звязок

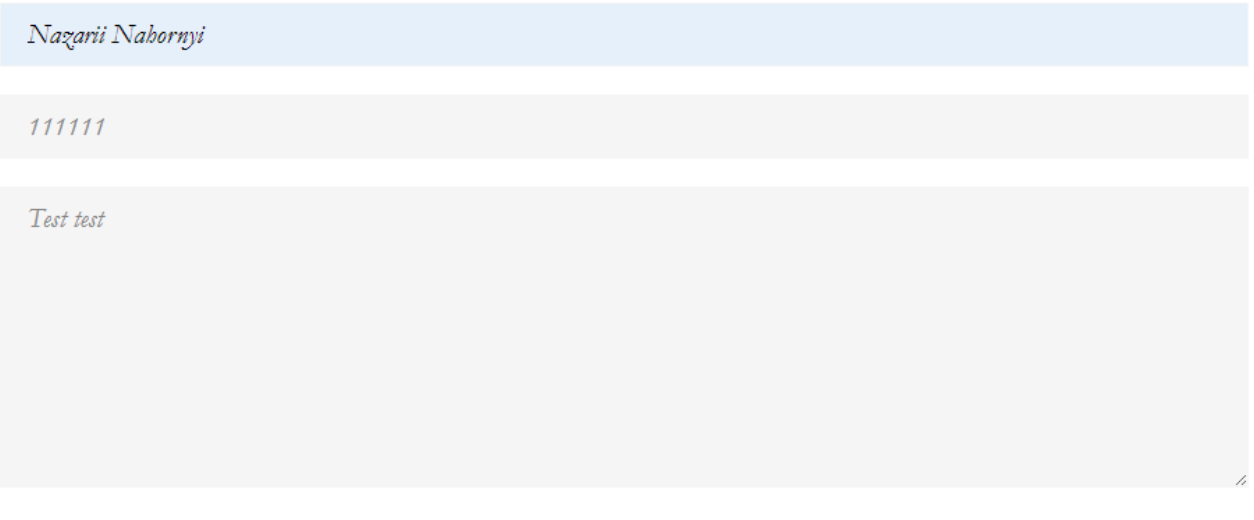

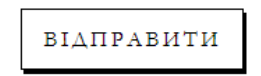

Рисунок 2.9. - Форма зворотного зв'язку

| $\leftarrow$ $\top$ $\rightarrow$ $\forall$ id name |  |  |  |                                                                      | phone content team id |  |  |
|-----------------------------------------------------|--|--|--|----------------------------------------------------------------------|-----------------------|--|--|
|                                                     |  |  |  | □ <i>/</i> 骗 × 7 1                                                   | 1 1 NULL              |  |  |
|                                                     |  |  |  | <b>D</b> 2 3 <sup>2</sup> X 8 Nazarii Nahornyi 111111 Test test NULL |                       |  |  |

Рисунок 2.10. - Збережені дані в базі

Для роботи з базами даних використовується phpMyAdmin (рис. 2.11)

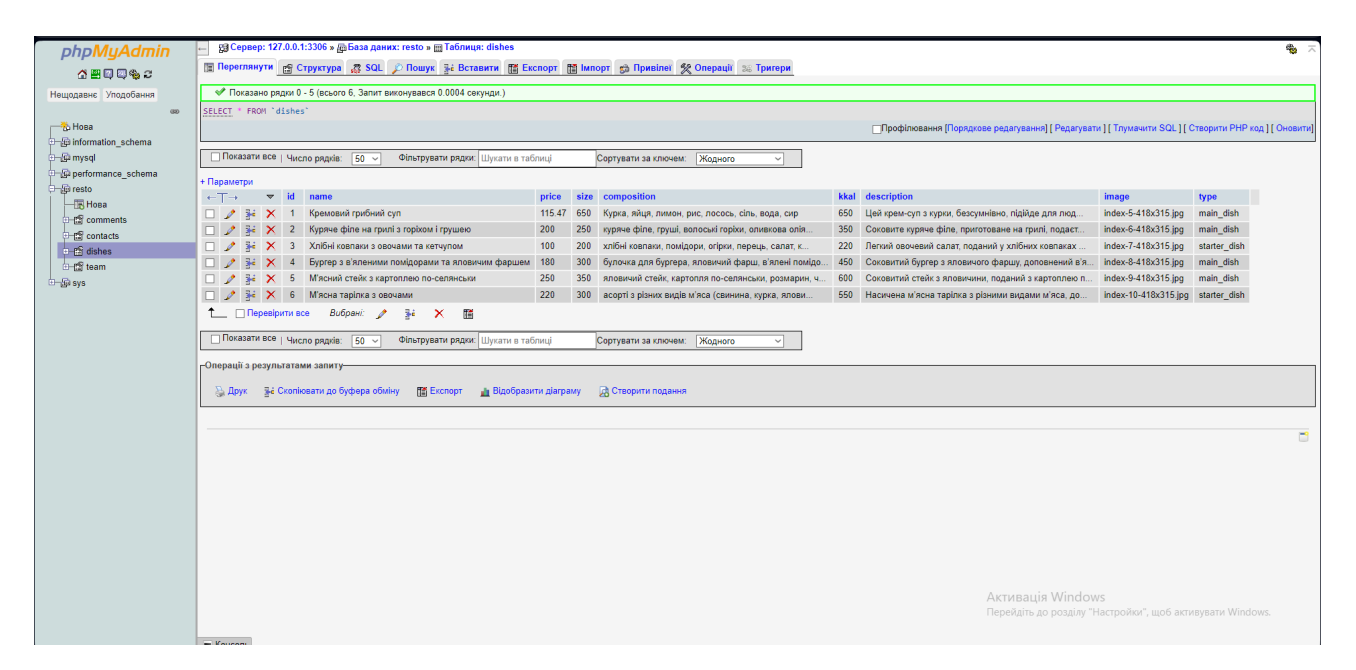

Рисунок 2.11 - База даних в phpMyAdmin

Під час завантаження головної сторінки для окремих елементів створена анімація (рис. 2.12), що описується у файлі стилів style.css

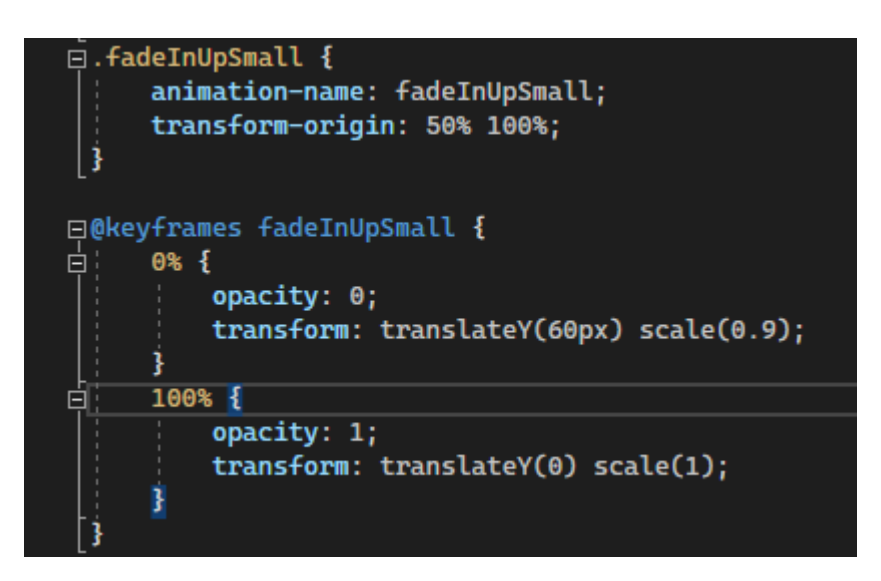

Рисунок 2.12. - Анімація утворення елементу

### <span id="page-38-0"></span>**2.6. Тестування та налагодження програмної розробки**

Тестування та налагодження є найбільш критичними етапами в розробці програмного забезпечення; їх метою є виявлення та виправлення помилок, а також забезпечення стабільної та надійної роботи додатка в різних умовах.

Основні види тестування та налагодження, які використовуються в процесі розробки.

Тестування інтеграції. Цей тип тестування зосереджений на перевірці взаємодії між різними модулями або програмними компонентами. Після окремого тестування окремих модулів об'єднайте їх в єдину систему та перевірте обмін даними на коректність і сумісність. Тестування інтеграції допомагає виявити проблеми, які можуть виникнути під час спільної роботи модулів, наприклад неправильний обмін даними, конфлікти інтерфейсу та інші аномалії.

Тестування безпеки. Це тестування використовується для виявлення вразливостей у програмних продуктах, які можуть дозволити несанкціонований доступ або зловмисні дії. Оцініть безпеку своєї програми від різних типів атак, таких як впровадження SQL, міжсайтовий сценарій тощо. Таке тестування безпеки забезпечує конфіденційність, цілісність і доступність даних і захищає від потенційних загроз.

Регресійне тестування. Виконується після внесення змін або виправлень у вихідний код, щоб переконатися, що нові зміни не створюють нових помилок у існуючих функціях. Це допомагає підтримувати належне функціонування системи після кожної зміни, перевіряючи стабільність попередньо протестованих функцій.

Альфа- та бета-тестування. Альфа-тестування проводиться в організації-розробнику в майже реальному середовищі, щоб виявити будь-які проблеми перед випуском. Бета-тестування проводиться кінцевими користувачами в умовах реального використання для отримання відгуків і виявлення дефектів, які можуть бути неочевидними в лабораторних умовах.

На тестуванні програми у деякій кількості випадків були кілька невеликих помилок, які були усунуті. До них відносились неправильне відображення контенту

або неправильне розташування компонентів. Вебдодаток також був протестований на сумісність з більшістю браузерів і проблем із сумісністю не було виявлено.

### <span id="page-39-0"></span>**2.7. Рекомендації по впровадженню та використанню програмної розробки**

Для ефективного впровадження і використання програмної розробки вебсайту ресторану розробники і керівники проекту повинні приділити увагу таким аспектам. Тестування включає перевірку на сумісність з різними пристроями та браузерами. Також важлива безпека сайту та його функціональність.

Для того щоб сайт був приємний та зручний для користувачів потрібно забезпечити легкість навігації та інтуїтивно зрозумілий інтерфейс. Користувачі повинні мати змогу легко знаходити інформацію про меню. Важливо забезпечити швидкий доступ до контактів. Вони також повинні мати можливість переглядати меню та всі його елементи.

Оптимізація сайту для пошукових систем допоможе підвищити його видимість у мережі. Це є важливим для залучення нових клієнтів. Використання ключових слів, пов'язаних з меню та послугами ресторану сприятиме кращому показу у пошукових системах.

Також важливо забезпечити щоб сайт був адаптований для мобільних пристроїв. Багато користувачів переглядають інформацію про ресторани за допомогою своїх смартфонів. Це поліпшить користувацький досвід і може збільшити кількість онлайн-замовлень.

Важливо також регулярно оновлювати контент сайту щоб інформація завжди залишалася актуальною. І привабливою для постійних і нових клієнтів. Включення новинок меню, спеціальних акцій та подій в ресторані може спонукати клієнтів відвідувати сайт частіше.

Зосередження уваги на захисті персональних даних клієнтів є дуже важливим моментом, особливо при онлайн-замовленнях. Захист даних та приватності повинні бути одними з основних пріоритетів при розробці та експлуатації сайту ресторану.

### **ВИСНОВКИ**

<span id="page-40-0"></span>Метою кваліфікаційної роботи було створення за допомогою інструментальних засобів розробки програмного забезпечення для електронної комерції. Для досягнення поставленої мети було проведено аналітичний огляд. В рамках цього огляду були сформульовані завдання, які буде вирішувати розроблений продукт. Проведено аналіз існуючих рішень у цій галузі. Визначено основні категорії користувачів, для яких призначений даний продукт.

На етапі проектування була описана концепція електронної комерції. Була побудована схема бази даних. Розроблено інтерфейс користувача. Приклади коду реалізації поставлених задач демонструють впровадження інструментів, які використовуються для розробки рішень у сфері електронної комерції. Ці приклади допоможуть краще зрозуміти переваги використання бібліотек, що були задіяні під час розробки.

Під час розробки серверної частини була реалізована робота з базою даних. Розробка клієнтської частини виконує взаємодію з користувачем. В процесі розробки проводились ручні тести програмного продукту. Проведено перевірку безпеки. Для користувачів забезпечено виконання функцій, які повинні працювати без перебоїв.

Проведення випробувань функціональних вимог. Користувачі могли стабільно та безперебійно користуватись заявленим функціоналом вебсайту.

Реалізований вебсайт може бути використаний як малими підприємцями з невеликим бізнесом, так і великими мережами ресторанів та при дотриманні рекомендацій по впровадженню успішно конкурувати на ринку.

Розроблений програмний продукт успішно виконує всі поставлені завдання. Подальше розширення функціоналу може включати додавання автоматизованої системи зворотного зв'язку, особистий кабінет користувача для начислення різних бонусів та промоакцій.

### **СПИСОК ВИКОРИСТАНИХ ДЖЕРЕЛ**

- <span id="page-41-0"></span>1. Ключові метрики в ecommerce, які має відстежувати кожен CEO. Гайд від аналітика Netpeak. *PaySpace Magazine*. URL: [https://psm7.com/uk/e-commerce/klyuchevye-metriki-v-ecommerce-kotorye](https://psm7.com/uk/e-commerce/klyuchevye-metriki-v-ecommerce-kotorye-dolzhen-otslezhivat-kazhdyj-ceo-gajd-ot-analitika-netpeak.html)[dolzhen-otslezhivat-kazhdyj-ceo-gajd-ot-analitika-netpeak.html.](https://psm7.com/uk/e-commerce/klyuchevye-metriki-v-ecommerce-kotorye-dolzhen-otslezhivat-kazhdyj-ceo-gajd-ot-analitika-netpeak.html)
- 2. 10 стратегій ціноутворення в e-commerce Pricer24. *Pricer24*. URL: <https://pricer24.com/uk/blog/cinoutvorennya-v-ecommerce/>.
- 3. Що таке e-commerce, приклади, інструменти, як створити | Kyivstar Business Hub. Kyivstar Business Hub – корпоративний блог для бізнесу. URL: [https://hub.kyivstar.ua/articles/shho-take-e-commerce/](https://hub.kyivstar.ua/articles/shho-take-e-commerce).
- 4. Що таке m-commerce і чим вона відрізняється від e-commerce? | Content Writer. Content Writer. URL: [https://contentwriter.com.ua/m-commerce/.](https://contentwriter.com.ua/m-commerce/)
- 5. CSS Animation Free CSS tutorials and guides CSS Animation. *CSS Animation - Free CSS tutorials and guides - CSS Animation*. URL: [https://cssanimation.rocks/.](https://cssanimation.rocks/)
- 6. *Delivering excellence with professionals at Brainberry.ua*. URL: [https://brainberry.ua/uk/newsroom/blog/entrepreneurs-guide-to-headless-com](https://brainberry.ua/uk/newsroom/blog/entrepreneurs-guide-to-headless-commerce) [merce.](https://brainberry.ua/uk/newsroom/blog/entrepreneurs-guide-to-headless-commerce)
- 7. Digital студия impulse design. *Захищена сторінка*. URL: <https://impulse-design.com.ua/ua/pravilnaya-struktura-veb-sajta-pod-seo.html>
- 8. JQuery learning center. *jQuery Learning Center*. URL: [https://learn.jquery.com/.](https://learn.jquery.com/)

.

- 9. JQuery tips and tricks. *Stack Overflow*. URL: [https://stackoverflow.com/questions/182630/jquery-tips-and-tricks.](https://stackoverflow.com/questions/182630/jquery-tips-and-tricks)
- 10.JQuery tutorial | learn jquery online free geeksforgeeks. *GeeksforGeeks*. URL: <https://www.geeksforgeeks.org/jquery-tutorial/>.
- 11.JQuery tutorial. *Online Tutorials, Courses, and eBooks Library | Tutorialspoint*. URL: [https://www.tutorialspoint.com/jquery/index.htm.](https://www.tutorialspoint.com/jquery/index.htm)
- 12.Learn jQuery Tutorial javatpoint. *www.javatpoint.com*. URL: <https://www.javatpoint.com/jquery-tutorial>.
- 13.Learn jQuery using Step-by-Step Tutorials. *TutorialsTeacher - Learn Technologies*. URL: [https://www.tutorialsteacher.com/jquery.](https://www.tutorialsteacher.com/jquery)
- 14.PHP: PHP Manual Manual. *PHP: Hypertext Preprocessor*. URL: <https://www.php.net/manual/en/>.
- 15.PHP: The Right Way. *PHP: The Right Way*. URL: [https://phptherightway.com/#the\\_basics.](https://phptherightway.com/#the_basics)
- 16.*Ranktracker: The all-in-one platform for ef ective SEO*. URL: [https://www.ranktracker.com/uk/blog/how-to-create-and-promote-an-ecomme](https://www.ranktracker.com/uk/blog/how-to-create-and-promote-an-ecommerce-site-successfully/) [rce-site-successfully/.](https://www.ranktracker.com/uk/blog/how-to-create-and-promote-an-ecommerce-site-successfully/)
- 17.Style guide | jquery learning center. *jQuery Learning Center*. URL: [https://learn.jquery.com/style-guide/.](https://learn.jquery.com/style-guide/)
- 18.Using CSS animations CSS: cascading style sheets | MDN. *MDN Web Docs*. URL: [https://developer.mozilla.org/en-US/docs/Web/CSS/CSS\\_Animations/Using\\_](https://developer.mozilla.org/en-US/docs/Web/CSS/CSS_Animations/Using_CSS_animations) CSS animations.
- 19.W3Schools.com. *W3Schools Online Web Tutorials*. URL: [https://www.w3schools.com/css/css3\\_animations.asp](https://www.w3schools.com/css/css3_animations.asp).
- 20.How to connect mysql database to PHP (using mysqli and PDO). *The Of icial Cloudways Blog*. URL: <https://www.cloudways.com/blog/connect-mysql-with-php/>.
- 21.Що таке фреймворк: пояснюємо простими словами. *IT-компания полного цикла разработки программных продуктов WEZOM - Киев, Украина*. URL: [https://wezom.com.ua/ua/blog/scho-take-freymvork-poyasnyujemo-prostimi-s](https://wezom.com.ua/ua/blog/scho-take-freymvork-poyasnyujemo-prostimi-slovami) [lovami.](https://wezom.com.ua/ua/blog/scho-take-freymvork-poyasnyujemo-prostimi-slovami)
- 22.Bevor Sie zu YouTube weitergehen. URL: <https://www.youtube.com/@savchukit1454/videos>.
- 23.Documentation. *phpMyAdmin*. URL: <https://www.phpmyadmin.net/docs/>.
- 24.How to manage a database with phpMyAdmin. *Tutorial Cloud*. URL: [https://www.arubacloud.com/tutorial/how-to-manage-database-with-phpmyad](https://www.arubacloud.com/tutorial/how-to-manage-database-with-phpmyadmin.aspx) [min.aspx.](https://www.arubacloud.com/tutorial/how-to-manage-database-with-phpmyadmin.aspx)

25.phpMyAdmin - Quick Guide. *Online Tutorials, Courses, and eBooks Library | Tutorialspoint*.

URL: [https://www.tutorialspoint.com/phpmyadmin/phpmyadmin\\_quick\\_guide.htm.](https://www.tutorialspoint.com/phpmyadmin/phpmyadmin_quick_guide.htm)

- 26.PHP: MySQL (Original) Manual. *PHP: Hypertext Preprocessor*. URL: [https://www.php.net/manual/en/book.mysql.php.](https://www.php.net/manual/en/book.mysql.php)
- 27.User Guide phpMyAdmin 5.1.4 documentation. *Welcome to phpMyAdmin's documentation! – phpMyAdmin 5.1.4 documentation*. URL: [https://docs.phpmyadmin.net/en/latest/user.html.](https://docs.phpmyadmin.net/en/latest/user.html)
- 28. Нагорний Н. В. Обґрунтування переваг використання технологій JavaScript для розробки вебсайтів. Молода наука Волині: пріорітети та перспективи досліджень : Електрон. вид. на CD-ROM, м. Луцьк, 14 трав. 2024 р. Луцьк, 2024. С. 377–378. URL: [https://volnu-my.sharepoint.com/personal/science-dep\\_vnu\\_edu\\_ua/\\_layouts/](https://volnu-my.sharepoint.com/personal/science-dep_vnu_edu_ua/_layouts/15/onedrive.aspx?id=/personal/science-dep_vnu_edu_ua/Documents/%D0%9C%D0%BE%D0%BB%D0%BE%D0%B4%D0%B0%20%D0%BD%D0%B0%D1%83%D0%BA%D0%B0%20%D0%92%D0%BE%D0%BB%D0%B8%D0%BD%D1%96/%D0%9C%D0%BE%D0%BB%D0%BE%D0%B4%D0%B0%20%D0%BD%D0%B0%D1%83%D0%BA%D0%B0%20%D0%92%D0%BE%D0%BB%D0%B8%D0%BD%D1%96_2024%20%D0%B3%D0%BE%D1%82%D0%BE%D0%B2%D0%B8%D0%B9%20%D1%84%D0%B0%D0%B9%D0%BB.pdf&parent=/personal/science-dep_vnu_edu_ua/Documents/%D0%9C%D0%BE%D0%BB%D0%BE%D0%B4%D0%B0%20%D0%BD%D0%B0%D1%83%D0%BA%D0%B0%20%D0%92%D0%BE%D0%BB%D0%B8%D0%BD%D1%96&ga=1) [15/onedrive.aspx?id=/personal/science-dep\\_vnu\\_edu\\_ua/Documents/Молода%20на](https://volnu-my.sharepoint.com/personal/science-dep_vnu_edu_ua/_layouts/15/onedrive.aspx?id=/personal/science-dep_vnu_edu_ua/Documents/%D0%9C%D0%BE%D0%BB%D0%BE%D0%B4%D0%B0%20%D0%BD%D0%B0%D1%83%D0%BA%D0%B0%20%D0%92%D0%BE%D0%BB%D0%B8%D0%BD%D1%96/%D0%9C%D0%BE%D0%BB%D0%BE%D0%B4%D0%B0%20%D0%BD%D0%B0%D1%83%D0%BA%D0%B0%20%D0%92%D0%BE%D0%BB%D0%B8%D0%BD%D1%96_2024%20%D0%B3%D0%BE%D1%82%D0%BE%D0%B2%D0%B8%D0%B9%20%D1%84%D0%B0%D0%B9%D0%BB.pdf&parent=/personal/science-dep_vnu_edu_ua/Documents/%D0%9C%D0%BE%D0%BB%D0%BE%D0%B4%D0%B0%20%D0%BD%D0%B0%D1%83%D0%BA%D0%B0%20%D0%92%D0%BE%D0%BB%D0%B8%D0%BD%D1%96&ga=1) [ука%20Волині/Молода%20наука%20Волині\\_2024%20готовий%20файл.pdf&a](https://volnu-my.sharepoint.com/personal/science-dep_vnu_edu_ua/_layouts/15/onedrive.aspx?id=/personal/science-dep_vnu_edu_ua/Documents/%D0%9C%D0%BE%D0%BB%D0%BE%D0%B4%D0%B0%20%D0%BD%D0%B0%D1%83%D0%BA%D0%B0%20%D0%92%D0%BE%D0%BB%D0%B8%D0%BD%D1%96/%D0%9C%D0%BE%D0%BB%D0%BE%D0%B4%D0%B0%20%D0%BD%D0%B0%D1%83%D0%BA%D0%B0%20%D0%92%D0%BE%D0%BB%D0%B8%D0%BD%D1%96_2024%20%D0%B3%D0%BE%D1%82%D0%BE%D0%B2%D0%B8%D0%B9%20%D1%84%D0%B0%D0%B9%D0%BB.pdf&parent=/personal/science-dep_vnu_edu_ua/Documents/%D0%9C%D0%BE%D0%BB%D0%BE%D0%B4%D0%B0%20%D0%BD%D0%B0%D1%83%D0%BA%D0%B0%20%D0%92%D0%BE%D0%BB%D0%B8%D0%BD%D1%96&ga=1) [mp;parent=/personal/science-dep\\_vnu\\_edu\\_ua/Documents/Молода%20наука%20В](https://volnu-my.sharepoint.com/personal/science-dep_vnu_edu_ua/_layouts/15/onedrive.aspx?id=/personal/science-dep_vnu_edu_ua/Documents/%D0%9C%D0%BE%D0%BB%D0%BE%D0%B4%D0%B0%20%D0%BD%D0%B0%D1%83%D0%BA%D0%B0%20%D0%92%D0%BE%D0%BB%D0%B8%D0%BD%D1%96/%D0%9C%D0%BE%D0%BB%D0%BE%D0%B4%D0%B0%20%D0%BD%D0%B0%D1%83%D0%BA%D0%B0%20%D0%92%D0%BE%D0%BB%D0%B8%D0%BD%D1%96_2024%20%D0%B3%D0%BE%D1%82%D0%BE%D0%B2%D0%B8%D0%B9%20%D1%84%D0%B0%D0%B9%D0%BB.pdf&parent=/personal/science-dep_vnu_edu_ua/Documents/%D0%9C%D0%BE%D0%BB%D0%BE%D0%B4%D0%B0%20%D0%BD%D0%B0%D1%83%D0%BA%D0%B0%20%D0%92%D0%BE%D0%BB%D0%B8%D0%BD%D1%96&ga=1) олині $&ga=1$ .

# **ДОДАТКИ ДОДАТОК А**

### Технічне завдання

### <span id="page-44-0"></span>1. Опис проєкту

Вебсайт для ресторану для розміщення детальної інформації про заклад, меню, команду та послуги, що вони надають. Сайт надає зручний спосіб для користувачів для ознайомлення з асортиментом товарів та послуг, можливістю зворотного звязку з командою ресторану та з іншими користувачами.

### 2. Функціональні вимоги

### 2.1. Каталог страв.

- Створення категорій товарів.
- Відображення зображення, опису, ціни, ваги та складу страв.
- Автоматичне відображення існуючих товарів в базі даних в меню відповідно до створених категорій.
- 2.2. Зворотний зв'язок
	- Створення форми для користувачів для можливості зворотного зв'язку з командою.
	- Зберігання інформації в базу даних.
	- Перегляд збереженої інформації в базі даних.
- 2.3. Система коментарів
	- Створення форми для користувачів з можливістю залишити коментар під будь-якою стравою.
	- Збереження коментарів в базі даних.
	- Відображення збережених коментарів на сайті.
- 3. Технічні вимоги
- 3.1. Платформа
	- Розробка на основі вебтехнологій HTML, CSS, JavaScript з використанням бібліотеки JQuery.
	- Сумісність з веббраузерами (Google Chrome, Firefox, Microsoft Edge, Opera).
- Гнучкий дизайн для підтримки різних пристроїв (ПК, мобільні телефони)
- 3.2. База даних

Використання реляційної бази даних для збереження інформації про залишені коментарі, заявки на зворотній зв'язок та автоматичне відображення товарів на сайті відповідно до категорії.

- 4. Безпека:
	- Сумісність з веббраузерами (Google Chrome, Firefox, Microsoft Edge, Opera).
	- Можливість редагування та видалення товарів та категорій тільки з бази даних (необхідний акаунт адміністратора)

# **ДОДАТОК Б**

### **Інструкція користувачу**

Ця інструкція надає детальну інформацію для ефективного використання сайту. Посібник ознайомить з основними кроками та особливостями управління та взаємодії з функціональними можливостями вебресурсу.

Інструкція для роботи з функціоналом сайту через phpMyAdmin: Для початку роботи необхідно авторизуватись з акаунтом адміністратора – root (рис. Б1)

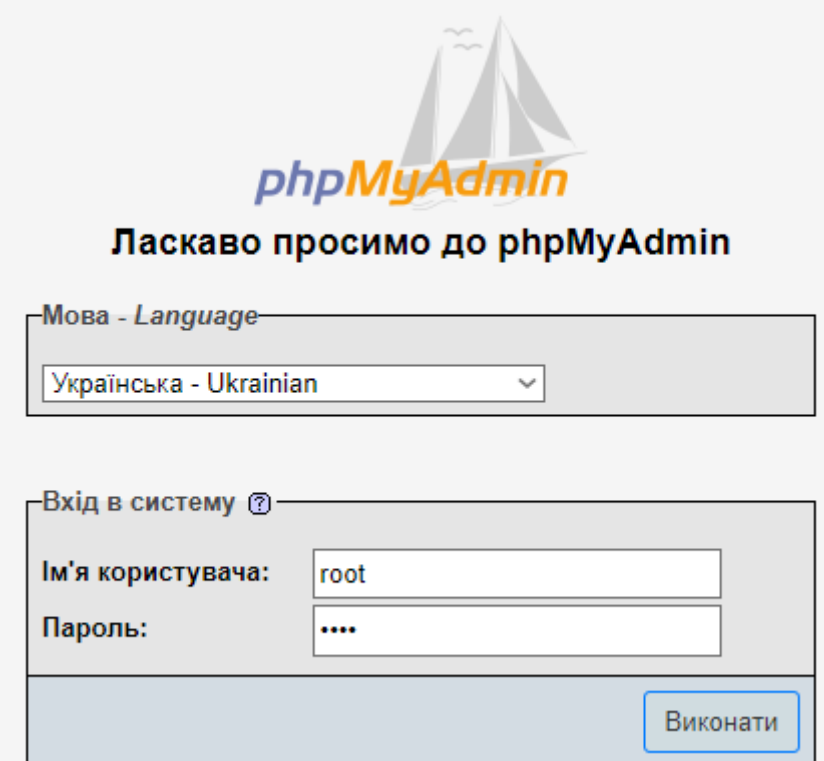

Рисунок Б1 - Авторизація

На головній сторінці (рис. Б2) адміністратор переходить на сторінку створення нової бази даних (рис. Б3).

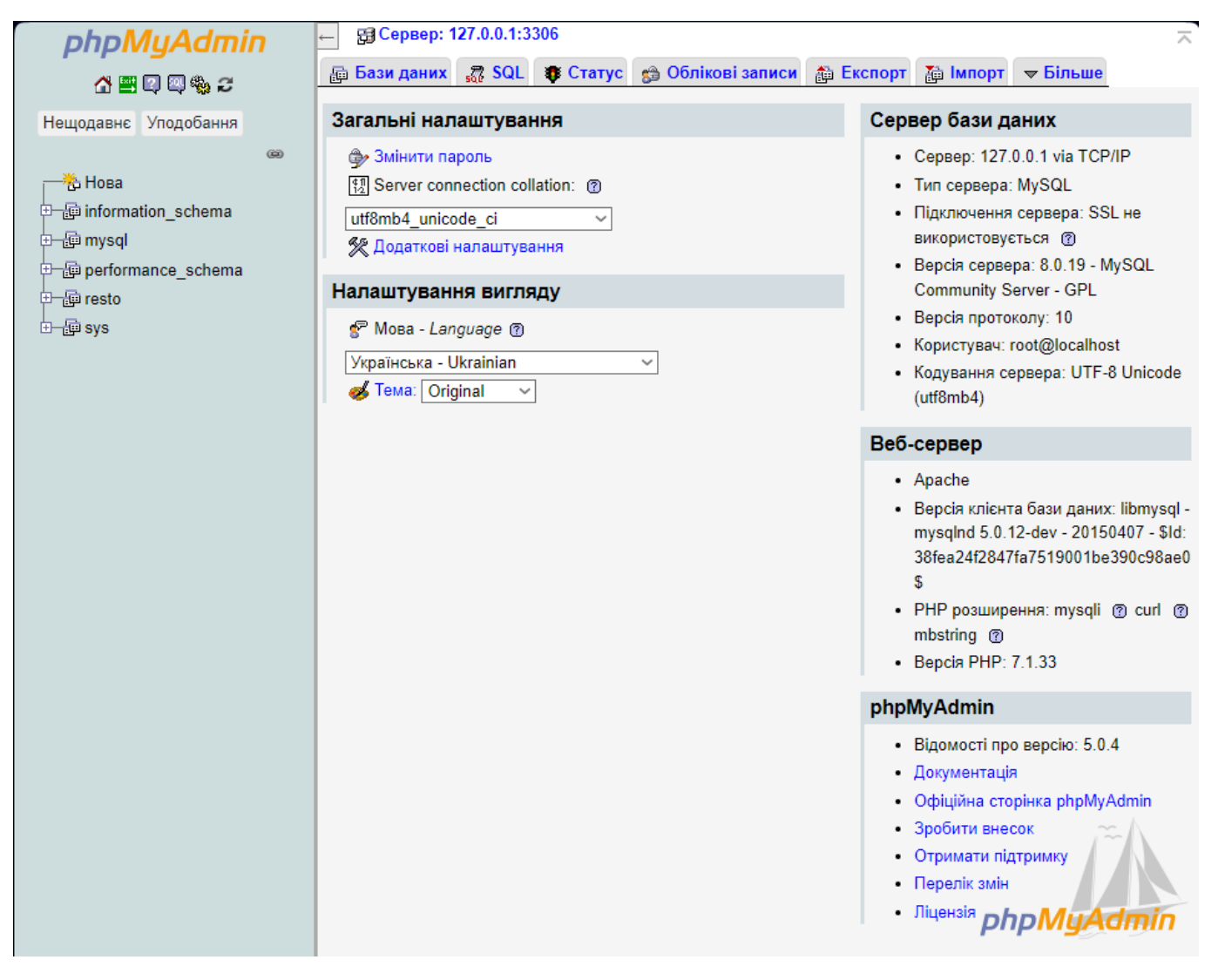

Рисунок Б2 - Головна сторінка phpMyAdmin

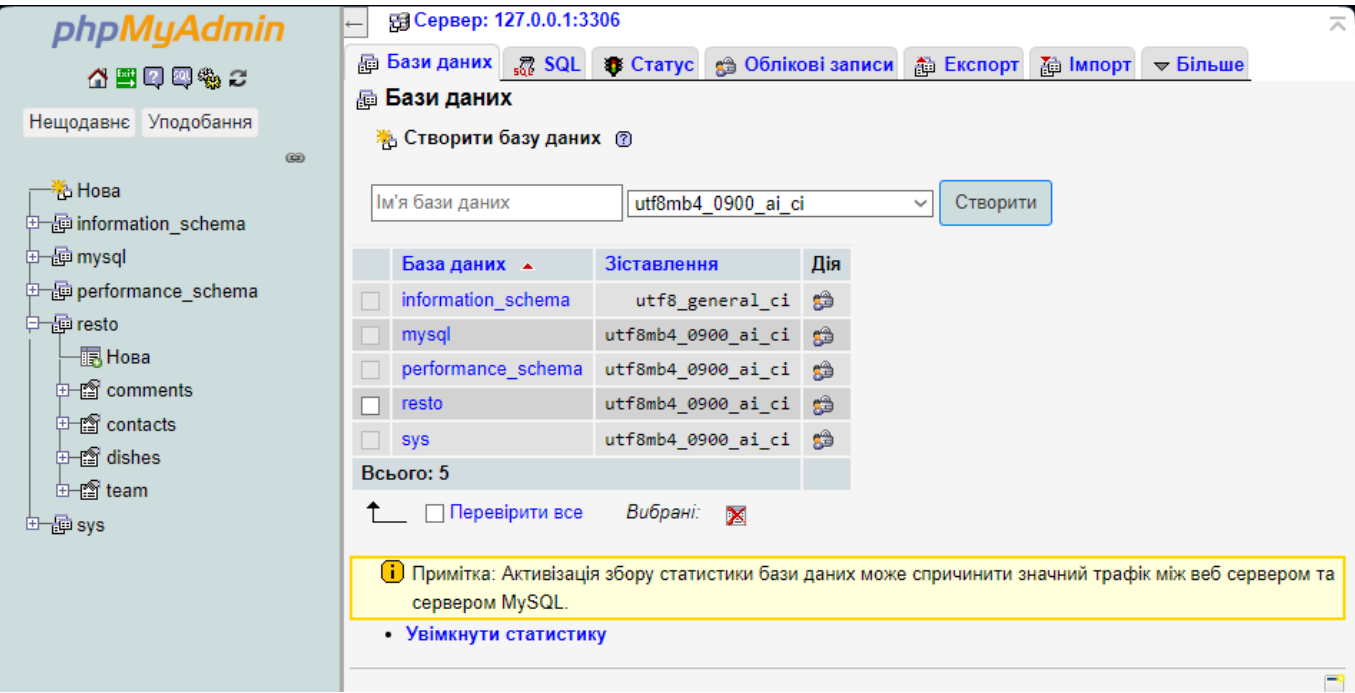

Рисунок Б3 - Створення нової бази даних

Після успішного створення нової бази даних адміністратор повинен імпортувати існуючий файл бази даних для сайту (рис. Б4).

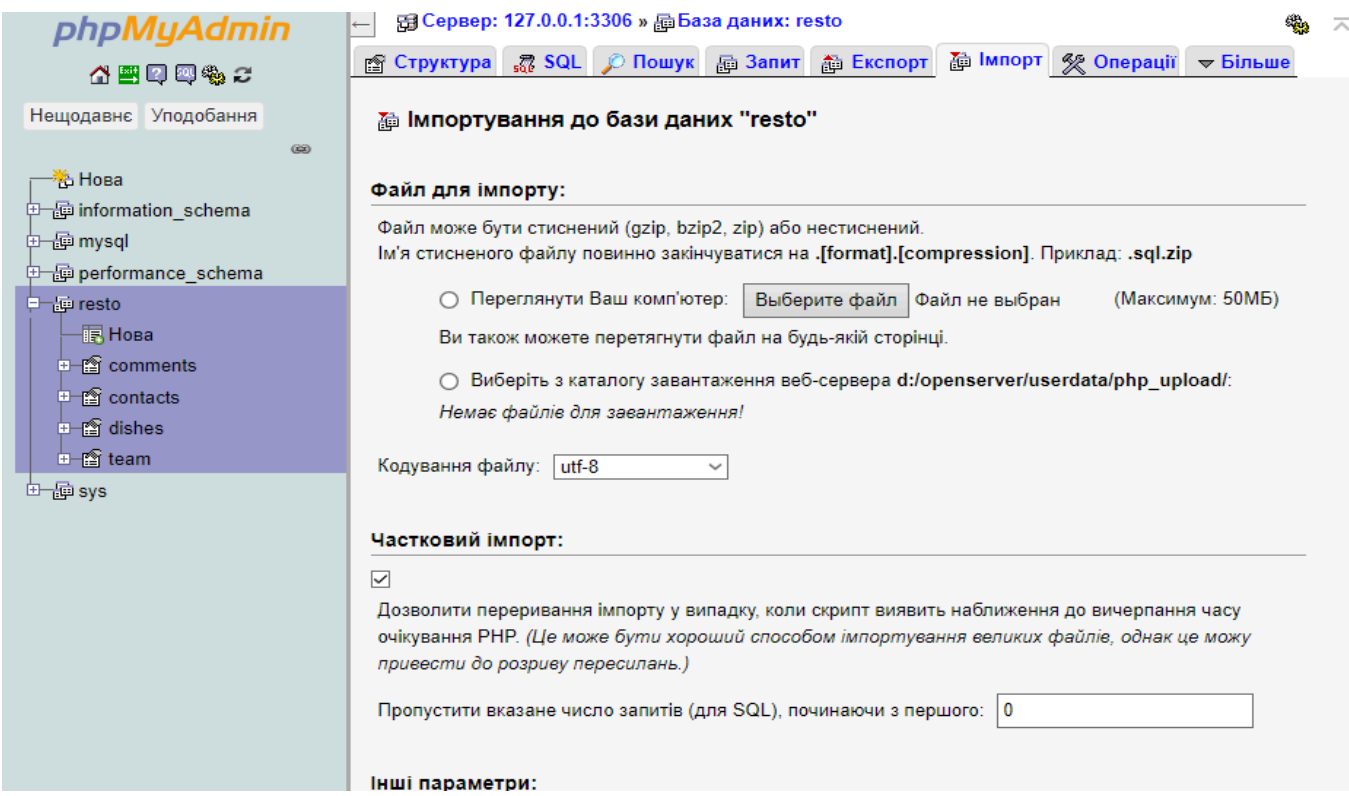

Рисунок Б4 - Імпорт файлу бази даних сайту

Модерація коментарів під конкретною стравою (dish\_id) виконується безпосередньо у таблиці comments (рис. Б5). Вона оновлюється, коли якийсь користувач додає нові коментарі під стравами

| phpMyAdmin                              |                                                                                                    |   |    |                         |    | न्तु Сервер: 127.0.0.1:3306 » 面 База даних: resto » 面 Таблиця: comments |                  |                                                       |                             |  |  |  |
|-----------------------------------------|----------------------------------------------------------------------------------------------------|---|----|-------------------------|----|-------------------------------------------------------------------------|------------------|-------------------------------------------------------|-----------------------------|--|--|--|
| 公園甲甲物に                                  | <b>TEL Переглянути</b>                                                                                |   |    |                         |    | r Cтруктура   27 SQL   © Пошук   3-ё Вставити                           |                  | 看 Експорт<br><b> Tig IMPODE</b>                       | $\blacktriangledown$ Більше |  |  |  |
| Уподобання<br>Нещодавнє                 | ◆ Показано рядки 0 - 6 (всього 7, Запит виконувався 0.0004 секунди.)                                  |   |    |                         |    |                                                                         |                  |                                                       |                             |  |  |  |
| $\circledcirc$                          | FROM `comments`<br><b>SELECT</b>                                                                      |   |    |                         |    |                                                                         |                  |                                                       |                             |  |  |  |
| 卷 Нова                                  | [Профілювання [Порядкове редагування] [ Редагувати ] [ Тлумачити SQL ] [ Створити РНР код ] [ Оновити |   |    |                         |    |                                                                         |                  |                                                       |                             |  |  |  |
| <b>中国 information schema</b>            |                                                                                                    |   |    |                         |    |                                                                         |                  |                                                       |                             |  |  |  |
| 由一画 mysql                               | Показати все   Число рядків:<br>$50 \sim$<br>Фільтрувати рядки: Шукати в таблиці<br>Сортувати за ключ |   |    |                         |    |                                                                         |                  |                                                       |                             |  |  |  |
| <b>甲酮 performance_schema</b><br>中国resto | + Параметри                                                                                           |   |    |                         |    |                                                                         |                  |                                                       |                             |  |  |  |
| 最 Нова                                  | $\leftarrow$ T $\rightarrow$                                                                          |   |    | $\overline{\mathbf{v}}$ | id | time                                                                    | name             | content                                               | dish id                     |  |  |  |
| $\mathbb{H}$ comments                   |                                                                                                    |   | 驿  | ×                       | 10 | 2024-05-25 13:41:01                                                     | sCot             | Lorem ipsum dolor sit amet,<br>consectetur adipiscing | 6                           |  |  |  |
| <b>中會 contacts</b><br>由 dishes          |                                                                                                    | P | 驿  | ×                       | 11 | 2024-05-25 13:43:09                                                     | <b>MyProject</b> | Lorem ipsum dolor sit amet,<br>consectetur adipiscing | 6                           |  |  |  |
| 由 form<br>田 sys                         |                                                                                                    | P | 驿  | $\times$                | 12 | 2024-05-25 13:45:57                                                     | Назар            | Чудове блюдо, складно їсти, але все<br>смачно         | Δ                           |  |  |  |
|                                         |                                                                                                    |   | 噪声 | x                       | 17 | 2024-06-06 01:47:56                                                     | 3323             | 3232                                                  | 5                           |  |  |  |
|                                         |                                                                                                    |   | 骗  | x                       | 18 | 2024-06-06 01:48:02                                                     | dsa              | das                                                   | 5                           |  |  |  |
|                                         |                                                                                                    |   |    |                         | 19 | 2024-06-07 04:29:42                                                     | test             | test                                                  |                             |  |  |  |
|                                         |                                                                                                    |   |    |                         | 20 | 2024-06-07 04:29:58                                                     | test1            | test1                                                 |                             |  |  |  |

Рисунок Б5 - Таблиця comments

Після відправки форми для зворотного звязку дані користувача зберігаються в таблиці contacts (рис. Б6).

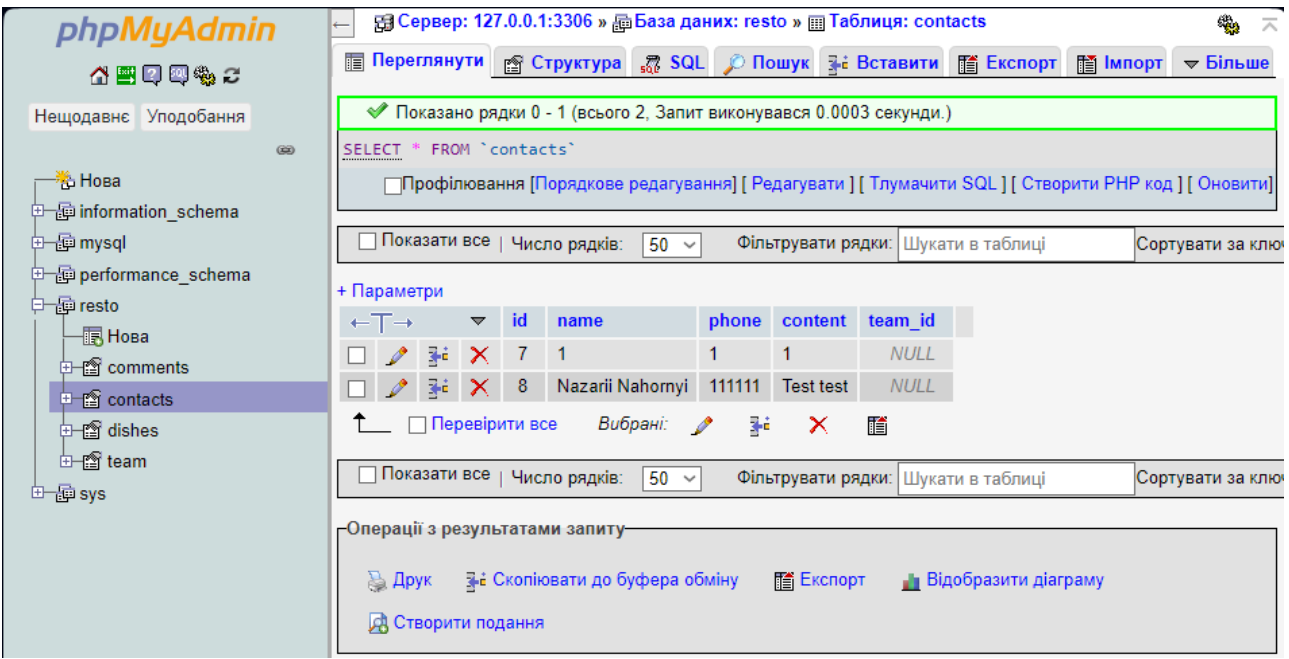

# Рисунок Б6 - Таблиця contacts

Редагування, додавання та видалення страв відбувається в таблиці dishes (рис. Б7). Редагування та видалення відбувається за допомогою відповідних інструментів на сторінці з таблицею.

Додавання нової страви відбувається на вкладці «Вставити» (рис. Б8). Після заповнення всіх необхідних полів та додавання в таблицю – меню на сайті автоматично оновиться з врахуванням оновленої таблиці.

| phpMyAdmin                                                                                               | 图 Сервер: 127.0.0.1:3306 » 面 База даних: resto » 面 Таблиця: dishes<br>ф,<br>$\overline{\wedge}$<br>Переглянути ∥<br>图 Структура   o SQL   © Пошук   記 Вставити<br>$\blacktriangledown$ <i><b>binbue</b></i> |                                                                                                    |          |              |                                                     |        |                     |                                                                   |                     |                                                                  |                         |              |
|----------------------------------------------------------------------------------------------------|----------------------------------------------------------------------------------------------------|----------------------------------------------------------------------------------------------------|----------|--------------|-----------------------------------------------------|--------|---------------------|-------------------------------------------------------------------|---------------------|------------------------------------------------------------------|-------------------------|--------------|
| 公園の興物に<br>Нещодавнє<br>Уподобання<br>$\circledcirc$<br><sup>半</sup> Нова<br><b>中国</b> information schema | Показано рядки 0 - 5 (всього 6, Запит виконувався 0.0004 секунди.)<br>ECT * FROM `dishes`<br> Профілювання [Порядкове редагування] [ Редагувати ] [ Тлумачити SQL ] [ Створити РНР код ] [ Оновити]         |                                                                                                    |          |              |                                                     |        |                     |                                                                   |                     |                                                                  |                         |              |
| 由一种 mysql<br><b>中国 performance schema</b>                                                                |                                                                                                    | Показати все  <br>Фільтрувати рядки: Шукати в таблиці<br>Число рядків:<br>$50 \sim$<br>Сортувати за ключем<br>раметри |          |              |                                                     |        |                     |                                                                   |                     |                                                                  |                         |              |
| 中国resto<br>假 Hosa                                                                                        | $\mathbb{T} \rightarrow$<br>$\blacktriangledown$                                                                                                    |                                                                                                    |          | id           | name                                                | price  | composition<br>size |                                                                   | kkal<br>description |                                                                  | image                   | type         |
| ⊕⊣≌ comments<br>⊕⊣r≌ contacts<br><b>中國</b> dishes<br>由 for team                                          | $\mathscr{P}$                                                                                                    | $\frac{1}{2} \hat{a}$                                                                                                 | $\times$ | $\mathbf{1}$ | Кремовий<br>грибний<br>суп                          | 115.47 | 650                 | Курка, яйця,<br>лимон, рис,<br>лосось, сіль,<br>вода, сир         | 650                 | Цей крем-<br>суп з курки,<br>безсумнівно,<br>підійде для<br>люд  | index-5-<br>418x315.jpg | main dish    |
| 由 gi sys                                                                                                 | $\mathscr{P}$                                                                                                    | $\frac{1}{2} \hat{\mathbf{r}}$                                                                                        | ×        | 2            | Куряче<br>філе на<br>грилі з<br>горіхом і<br>грушею | 200    | 250                 | куряче філе.<br>груші,<br>волоські<br>горіхи.<br>оливкова<br>олія | 350                 | Соковите<br>куряче філе,<br>приготоване<br>на грилі,<br>подаєт   | index-6-<br>418x315.jpg | main dish    |
|                                                                                                    |                                                                                                    | $\mathscr{P}$ is $X$                                                                                                  |          | 3            | Хлібні<br>ковпаки з<br>овочами та<br>кетчупом       | 100    | 200                 | хлібні<br>ковпаки.<br>помідори,<br>огірки,<br>перець,<br>салат, к | 220                 | Легкий<br>овочевий<br>салат.<br>поданий у<br>хлібних<br>ковпаках | index-7-<br>418x315.jpg | starter dish |

Рисунок Б7 - Таблиця dishes

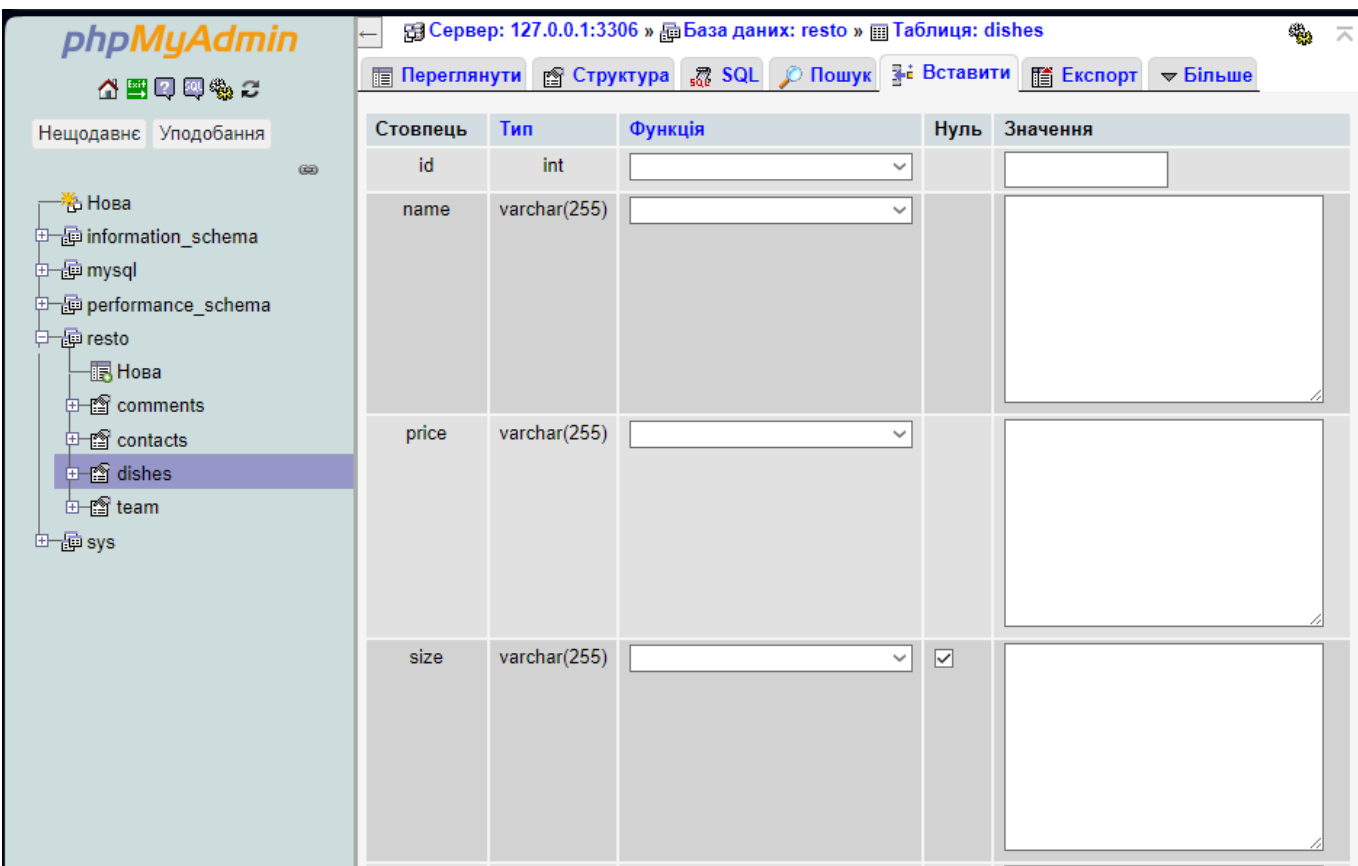

Рисунок Б8 - Додавання нової страви в таблицю dishes

Редагування, додавання та видалення членів команди відбувається в таблиці team (рис. Б8). Редагування та видалення відбувається за допомогою відповідних інструментів на сторінці з таблицею.

Додавання нового члена команди відбувається на вкладці «Вставити» (рис. Б8). Після заповнення всіх необхідних полів та додавання в таблицю – відповідна сторінка з членами команди оновиться автоматично.

| phpMyAdmin                             | 图 Сервер: 127.0.0.1:3306 » 面 База даних: resto » 面 Таблиця: team<br>鳓                                                         |                                                                                                    |               |                                                       |                               |  |  |  |  |  |  |  |
|----------------------------------------|----------------------------------------------------------------------------------------------------|----------------------------------------------------------------------------------------------------|---------------|-------------------------------------------------------|-------------------------------|--|--|--|--|--|--|--|
| 公園甲甲物に                                 | <b>图 Переглянути</b>                                                                                                    |                                                                                                    |               | 图 Структура   R SQL © Пошук   7- Вставити   酯 Експорт | $\mathbb{E}$ Імпорт → Більше  |  |  |  |  |  |  |  |
| Нещодавнє Уподобання                   | ◆ Показано рядки 0 - 5 (всього 6, Запит виконувався 0.0005 секунди.)                                                          |                                                                                                    |               |                                                       |                               |  |  |  |  |  |  |  |
| 69                                     | SELECT * FROM 'team'                                                                                                    |                                                                                                    |               |                                                       |                               |  |  |  |  |  |  |  |
| 卷 Нова<br><b>中国</b> information schema | Профілювання [Порядкове редагування] [ Редагувати ] [ Тлумачити SQL ] [ Створити РНР код ] [ Оновити]                         |                                                                                                    |               |                                                       |                               |  |  |  |  |  |  |  |
| 电晶mysql                                | Показати все   Число рядків:<br>Фільтрувати рядки: Шукати в таблиці<br>$50 \sim$<br>Сортувати за клю                          |                                                                                                    |               |                                                       |                               |  |  |  |  |  |  |  |
| <b>中国 performance schema</b>           | + Параметри                                                                                                    |                                                                                                    |               |                                                       |                               |  |  |  |  |  |  |  |
| 中國resto<br>·膈 Нова                     | $\leftarrow$ T $\rightarrow$                                                                                                  | id<br>name                                                                                           | position      | description                                           | image                         |  |  |  |  |  |  |  |
| ं⊟ a comments<br>⊕⊣≌ contacts          | <b>A</b><br>$\times$                                                                                                    | $\overline{1}$<br>Kyxap<br>1                                                                         | Шеф-<br>кухар | Експерт в традиційній українській<br>кухні, вміє ство | team-member-1-<br>418x315.jpg |  |  |  |  |  |  |  |
| 由图 dishes                              | $\mathscr{P}$<br>鞋<br>×                                                                                                    | 2<br>Kyxap<br>$\overline{2}$                                                                         | Су-шеф        | Майстер інновацій у ф'южн-кухні,<br>здатний поєднуват | team-member-2-<br>418x315.jpg |  |  |  |  |  |  |  |
| <b>⊞</b> feam<br>田嗣sys                 | 驿<br>$\boldsymbol{\times}$                                                                                                    | 3<br>Kyxap<br>3                                                                                      | Kyxap         | Експерт в італійській кухні, вміє<br>дарувати гостям  | team-member-3-<br>418x315.jpg |  |  |  |  |  |  |  |
|                                        | $\frac{1}{2}$<br>$\mathscr{P}$<br>$\times$                                                                                    | $\overline{4}$<br>Kyxap<br>4                                                                         | Kyxap         | Майстер високої кухні, володіє<br>вмінням дивувати го | team-member-4-<br>418x315.jpg |  |  |  |  |  |  |  |
|                                        | $\mathscr{P}$<br>獅<br>×                                                                                                    | 5<br>Kyxap<br>5                                                                                      | Kyxap         | Експерт у китайській кухні, здатний<br>створювати ней | team-member-5-<br>418x315.jpg |  |  |  |  |  |  |  |
|                                        | 驿<br>$\times$                                                                                                    | 6<br>Kyxap<br>6                                                                                      | Kyxap         | Майстер аутентичного<br>американського барбекю, знає  | team-member-6-<br>418x315.jpg |  |  |  |  |  |  |  |
|                                        | Перевірити все<br>Вибрані:<br>翀<br>酳<br>×                                                                                     |                                                                                                    |               |                                                       |                               |  |  |  |  |  |  |  |
|                                        |                                                                                                    | Показати все   Число рядків:<br>$50 \sim$<br>Фільтрувати рядки: Шукати в таблиці<br>Сортувати за клю |               |                                                       |                               |  |  |  |  |  |  |  |
|                                        | -Операції з результатами запиту-                                                                                              |                                                                                                    |               |                                                       |                               |  |  |  |  |  |  |  |
|                                        | <b>III</b> Експорт<br><b>Ва Друк</b><br>∃ - Скопіювати до буфера обміну<br><b>Відобразити діаграму</b><br>ДА Створити подання |                                                                                                    |               |                                                       |                               |  |  |  |  |  |  |  |

Рисунок Б9 - Таблиця team

### **АНОТАЦІЯ**

Нагорний Н. В. – **Проєктування та розробка вебсайту ресторану з використанням JavaScript-технологій.** – Рукопис.

Кваліфікаційна робота за спеціальністю 122 Комп'ютерні науки. – Волинський національний університет імені Лесі Українки, Луцьк. – 2024р.

Робота присвячена аналізу ключових питань створення вебсайту з використанням JavaScript, таких як кросбраузерна сумісність, оптимізація продуктивності, забезпечення безпеки та управління складним кодом. Мета дослідження – розробка та реалізація стратегій для підвищення якості, ефективності та безпеки вебсайтів, а також покращення користувацького досвіду. Основні результати показують, що використання модульної архітектури, патернів проектування, мінімізація файлів, а також перевірка даних та регулярний моніторинг можуть ефективно вирішити ці проблеми.

Ключові слова: створення вебсайту, JavaScript, кросбраузерна сумісність, оптимізація продуктивності, безпека вебдодатків, управління кодом, модульна архітектура, патерни проектування, перевірка даних, моніторинг вебсайту